# **MySQL and Linux/Unix**

### **MySQL and Linux/Unix**

#### **Abstract**

This is the MySQL Security Guide extract from the MySQL 5.1 Reference Manual.

Document generated on: 2009-06-02 (revision: 15161)

Copyright © 1997-2008 MySQL AB, 2009 Sun Microsystems, Inc. All rights reserved. U.S. Government Rights - Commercial software. Government users are subject to the Sun Microsystems, Inc. standard license agreement and applicable provisions of the FAR and its supplements. Use is subject to license terms. Sun, Sun Microsystems, the Sun logo, Java, Solaris, StarOffice, MySQL Enterprise Monitor 2.0, MySQL logo™ and MySQL™ are trademarks or registered trademarks of Sun Microsystems, Inc. in the U.S. and other countries. UNIX is a registered trademark in the U.S. and other countries, exclusively licensed through X/Open Company, Ltd.

Copyright © 1997-2008 MySQL AB, 2009 Sun Microsystems, Inc. Tous droits réservés. L'utilisation est soumise aux termes du contrat de licence.Sun, Sun Microsystems, le logo Sun, Java, Solaris, StarOffice, MySQL Enterprise Monitor 2.0, MySQL logo™ et MySQL™ sont des marques de fabrique ou des marques déposées de Sun Microsystems, Inc. aux Etats-Unis et dans d'autres pays. UNIX est une marque déposée aux Etats-Unis et dans d'autres pays et licenciée exlusivement par X/Open Company, Ltd.

This documentation is NOT distributed under a GPL license. Use of this documentation is subject to the following terms: You may create a printed copy of this documentation solely for your own personal use. Conversion to other formats is allowed as long as the actual content is not altered or edited in any way. You shall not publish or distribute this documentation in any form or on any media, except if you distribute the documentation in a manner similar to how Sun disseminates it (that is, electronically for download on a Web site with the software) or on a CD-ROM or similar medium, provided however that the documentation is disseminated together with the software on the same medium. Any other use, such as any dissemination of printed copies or use of this documentation, in whole or in part, in another publication, requires the prior written consent from an authorized representative of Sun Microsystems, Inc. Sun Microsystems, Inc. and MySQL AB reserve any and all rights to this documentation not expressly granted above.

For more information on the terms of this license, for details on how the MySQL documentation is built and produced, or if you are interested in doing a translation, please contact the [Documentation Team.](http://www.mysql.com/company/contact/)

For additional licensing information, including licenses for libraries used by MySQL, see [Preface, Notes, Licenses.](http://dev.mysql.com/doc/refman/5.1/en/preface.html)

If you want help with using MySQL, please visit either the [MySQL Forums](http://forums.mysql.com) or [MySQL Mailing Lists](http://lists.mysql.com) where you can discuss your issues with other MySQL users.

For additional documentation on MySQL products, including translations of the documentation into other languages, and downloadable versions in variety of formats, including HTML, CHM, and PDF formats, see [MySQL Documentation Library.](http://dev.mysql.com/doc)

## <span id="page-3-0"></span>Chapter 1. Installing MySQL from tar.gz Packages on Other Unix-Like Systems

This section covers the installation of MySQL binary distributions that are provided for various platforms in the form of compressed tar files (files with a .tar.gz extension). See [MySQL Binaries Compiled by Sun Microsystems, Inc.,](http://dev.mysql.com/doc/refman/5.1/en/which-version.html#mysql-binaries) for a detailed list.

To obtain MySQL, see [How to Get MySQL](http://dev.mysql.com/doc/refman/5.1/en/getting-mysql.html).

MySQL tar file binary distributions have names of the form  $m_y$ sql-VERSION-OS, tar.gz, where VERSION is a number (for example,  $5.1.36$ ), and  $\circ$ S indicates the type of operating system for which the distribution is intended (for example, pclinux-i686).

In addition to these generic packages, we also offer binaries in platform-specific package formats for selected platforms. See [Stand](http://dev.mysql.com/doc/refman/5.1/en/quick-standard-installation.html)[ard MySQL Installation Using a Binary Distribution](http://dev.mysql.com/doc/refman/5.1/en/quick-standard-installation.html), for more information on how to install these.

You need the following tools to install a MySQL tar file binary distribution:

- GNU gunzip to uncompress the distribution.
- A reasonable tar to unpack the distribution. GNU tar is known to work. Some operating systems come with a preinstalled version of tar that is known to have problems. For example, the tar provided with early versions of Mac OS X, SunOS 4.x and Solaris 8 and earlier are known to have problems with long file names. On Mac OS X, you can use the preinstalled gnutar program. On other systems with a deficient tar, you should install GNU tar first.

If you run into problems and need to file a bug report, please use the instructions in [How to Report Bugs or Problems](http://dev.mysql.com/doc/refman/5.1/en/bug-reports.html).

The basic commands that you must execute to install and use a MySQL binary distribution are:

```
shell> groupadd mysql
shell> useradd -g mysql mysql
shell> cd /usr/local
shell> gunzip < /path/to/mysql-VERSION-OS.tar.gz | tar xvf -
shell> ln -s full-path-to-mysql-VERSION-OS mysql
shell> cd mysql
shell> chown -R mysql .
shell> chgrp -R mysql .
shell> scripts/mysql_install_db --user=mysql
shell> chown -R root .
shell> chown -R mysql data
shell> bin/mysqld_safe --user=mysql &
```
#### **Note**

This procedure does not set up any passwords for MySQL accounts. After following the procedure, proceed to [Post-](http://dev.mysql.com/doc/refman/5.1/en/post-installation.html)[Installation Setup and Testing.](http://dev.mysql.com/doc/refman/5.1/en/post-installation.html)

A more detailed version of the preceding description for installing a binary distribution follows:

1. Add a login user and group for mysqld to run as:

```
shell> groupadd mysql
shell> useradd -g mysql mysql
```
These commands add the mysql group and the mysql user. The syntax for useradd and groupadd may differ slightly on different versions of Unix, or they may have different names such as adduser and addgroup.

You might want to call the user and group something else instead of  $mysql$ . If so, substitute the appropriate name in the following steps.

2. Pick the directory under which you want to unpack the distribution and change location into it. In the following example, we unpack the distribution under  $/\text{usr}/\text{local}$ . (The instructions, therefore, assume that you have permission to create files and directories in /usr/local. If that directory is protected, you must perform the installation as root.)

shell> **cd /usr/local**

3. Obtain a distribution file using the instructions in [How to Get MySQL](http://dev.mysql.com/doc/refman/5.1/en/getting-mysql.html). For a given release, binary distributions for all platforms are built from the same MySQL source distribution.

4. Unpack the distribution, which creates the installation directory. Then create a symbolic link to that directory:

shell> **gunzip < /path/to/mysql-VERSION-OS.tar.gz | tar xvf**  shell> **ln -s full-path-to-mysql-VERSION-OS mysql**

The tar command creates a directory named  $mysq1-VERSION-OS$ . The 1n command makes a symbolic link to that directory. This lets you refer more easily to the installation directory as /usr/local/mysql.

With GNU tar, no separate invocation of qunzip is necessary. You can replace the first line with the following alternative command to uncompress and extract the distribution:

shell> **tar zxvf /path/to/mysql-VERSION-OS.tar.gz**

5. Change location into the installation directory:

shell> **cd mysql**

You will find several files and subdirectories in the  $m$   $\leq$  directory. The most important for installation purposes are the bin and scripts subdirectories:

- The bin directory contains client programs and the server. You should add the full path name of this directory to your PATH environment variable so that your shell finds the MySQL programs properly. See [Environment Variables.](http://dev.mysql.com/doc/refman/5.1/en/environment-variables.html)
- The scripts directory contains the mysql\_install\_db script used to initialize the mysql database containing the grant tables that store the server access permissions.
- 6. Ensure that the distribution contents are accessible to  $m_y \leq q \cdot 1$ . If you unpacked the distribution as  $m_y \leq q \cdot 1$ , no further action is required. If you unpacked the distribution as root, its contents will be owned by root. Change its ownership to mysql by executing the following commands as root in the installation directory:

shell> **chown -R mysql .** shell> **chgrp -R mysql .**

The first command changes the owner attribute of the files to the mysql user. The second changes the group attribute to the mysql group.

7. If you have not installed MySQL before, you must create the MySQL data directory and initialize the grant tables:

shell> **scripts/mysql\_install\_db --user=mysql**

If you run the command as  $\text{root}$ , include the  $-\text{user}$  option as shown. If you run the command while logged in as that user, you can omit the --user option.

The command should create the data directory and its contents with  $m \nu$  and as the owner.

After creating or updating the grant tables, you need to restart the server manually.

8. Most of the MySQL installation can be owned by  $\text{root}$  if you like. The exception is that the data directory must be owned by mysql. To accomplish this, run the following commands as root in the installation directory:

shell> **chown -R root .** shell> **chown -R mysql data**

- 9. If you want MySQL to start automatically when you boot your machine, you can copy support-files/mysql.server to the location where your system has its startup files. More information can be found in the supportfiles/mysql.server script itself and in [Section 8.2, "Starting and Stopping MySQL Automatically"](#page-40-0).
- 10. You can set up new accounts using the bin/mysql\_setpermission script if you install the DBI and DBD::mysql Perl modules. See [mysql\\_setpermission](http://dev.mysql.com/doc/refman/5.1/en/mysql-fix-extensions.html#mysql-setpermission). For Perl module installation instructions, see [Perl Installation Notes](http://dev.mysql.com/doc/refman/5.1/en/perl-support.html).
- 11. If you would like to use mysqlaccess and have the MySQL distribution in some non-standard location, you must change the location where mysqlaccess expects to find the mysql client. Edit the bin/mysqlaccess script at approximately line 18. Search for a line that looks like this:

\$MYSQL = '/usr/local/bin/mysql'; # path to mysql executable

Change the path to reflect the location where  $mysgl$  actually is stored on your system. If you do not do this, a Broken pipe error will occur when you run mysqlaccess.

After everything has been unpacked and installed, you should test your distribution. To start the MySQL server, use the following command:

shell> **bin/mysqld\_safe --user=mysql &**

If you run the command as  $\text{root}$ , you must use the  $-\text{user}$  option as shown. The value of the option is the name of the login account that you created in the first step to use for running the server. If you run the command while logged in as  $mysq1$ , you can omit the --user option.

If the command fails immediately and prints mysqld ended, you can find some information in the  $host\_name$ .err file in the data directory.

More information about [mysqld\\_safe](http://dev.mysql.com/doc/refman/5.1/en/mysqld-safe.html) is given in mysqld\_safe.

#### **Note**

The accounts that are listed in the MySQL grant tables initially have no passwords. After starting the server, you should set up passwords for them using the instructions in [Post-Installation Setup and Testing](http://dev.mysql.com/doc/refman/5.1/en/post-installation.html).

## Chapter 2. Installing MySQL from RPM Packages on Linux

<span id="page-6-0"></span>The recommended way to install MySQL on RPM-based Linux distributions is by using the RPM packages. The RPMs that we provide to the community should work on all versions of Linux that support RPM packages and use glibc 2.3. To obtain RPM packages, see [How to Get MySQL.](http://dev.mysql.com/doc/refman/5.1/en/getting-mysql.html)

For non-RPM Linux distributions, you can install MySQL using a .tar.gz package. See Chapter 1, *[Installing MySQL from](#page-3-0)* tar.gz *[Packages on Other Unix-Like Systems](#page-3-0)*.

We do provide some platform-specific RPMs; the difference between a platform-specific RPM and a generic RPM is that a platform-specific RPM is built on the targeted platform and is linked dynamically whereas a generic RPM is linked statically with LinuxThreads.

#### **Note**

RPM distributions of MySQL often are provided by other vendors. Be aware that they may differ in features and capabilities from those built by us, and that the instructions in this manual do not necessarily apply to installing them. The vendor's instructions should be consulted instead.

If you have problems with an RPM file (for example, if you receive the error Sorry, the host 'xxxx' could not be looked up), see [Section 3.2, "Linux Binary Distribution Notes"](#page-9-0).

In most cases, you need to install only the MySQL-server and MySQL-client packages to get a functional MySQL installation. The other packages are not required for a standard installation.

**RPMs for MySQL Cluster.** Beginning with MySQL 5.1.24, standard MySQL server RPMs built by MySQL no longer provide support for the NDBCLUSTER storage engine. MySQL Cluster users wanting to upgrade MySQL 5.1.23 or earlier installations from RPMs built by MySQL should upgrade to MySQL Cluster NDB 6.2 or MySQL Cluster NDB 6.3; RPMs that should work with most Linux distributions are available for both of these release series.

#### **Important**

When upgrading a MySQL Cluster RPM installation, you must upgrade *all* installed RPMs, including the Server and Client RPMs.

For more information about installing MySQL Cluster from RPMs, see [MySQL Cluster Multi-Computer Installation.](http://dev.mysql.com/doc/refman/5.1/en/mysql-cluster-multi-install.html)

For upgrades, if your installation was originally produced by installing multiple RPM packages, it is best to upgrade all the packages, not just some. For example, if you previously installed the server and client RPMs, do not upgrade just the server RPM.

If you get a dependency failure when trying to install MySQL packages (for example, error: removing these packages would break dependencies: libmysqlclient.so.10 is needed by ...), you should also install the MySQL-shared-compat package, which includes both the shared libraries for backward compatibility (libmysqlclient.so.12 for MySQL 4.0 and libmysqlclient.so.10 for MySQL 3.23).

Some Linux distributions still ship with MySQL 3.23 and they usually link applications dynamically to save disk space. If these shared libraries are in a separate package (for example, MySQL-shared), it is sufficient to simply leave this package installed and just upgrade the MySQL server and client packages (which are statically linked and do not depend on the shared libraries). For distributions that include the shared libraries in the same package as the MySQL server (for example, Red Hat Linux), you could either install our 3.23 MySQL-shared RPM, or use the MySQL-shared-compat package instead. (Do not install both.)

The RPM packages shown in the following list are available. The names shown here use a suffix of .glibc23.i386.rpm, but particular packages can have different suffixes, as described later.

#### • MySQL-server-VERSION.glibc23.i386.rpm

The MySQL server. You need this unless you only want to connect to a MySQL server running on another machine.

• MySQL-client-VERSION.glibc23.i386.rpm

The standard MySQL client programs. You probably always want to install this package.

• MySQL-devel-VERSION.glibc23.i386.rpm

The libraries and include files that are needed if you want to compile other MySQL clients, such as the Perl modules.

• MySQL-debuginfo-VERSION.glibc23.i386.rpm

This package contains debugging information. debuginfo RPMs are never needed to use MySQL software; this is true both for the server and for client programs. However, they contain additional information that might be needed by a debugger to analyze a crash.

• MySQL-shared-VERSION.glibc23.i386.rpm

This package contains the shared libraries (libmysqlclient.so\*) that certain languages and applications need to dynamically load and use MySQL. It contains single-threaded and thread-safe libraries. If you install this package, do not install the MySQL-shared-compat package.

• MySQL-shared-compat-VERSION.glibc23.i386.rpm

This package includes the shared libraries for MySQL 3.23, 4.0, and so on, up to the current release. It contains single-threaded and thread-safe libraries. Install this package instead of MySQL-shared if you have applications installed that are dynamically linked against older versions of MySQL but you want to upgrade to the current version without breaking the library dependencies.

• MySQL-embedded-VERSION.glibc23.i386.rpm

The embedded MySQL server library.

• MySQL-ndb-management-VERSION.glibc23.i386.rpm, MySQL-ndb-storage-VERSION.glibc23.i386.rpm, MySQL-ndb-tools-VERSION.glibc23.i386.rpm, MySQL-ndb-extra-VERSION.glibc23.i386.rpm

Packages that contain additional files for MySQL Cluster installations.

#### **Note**

The MySQL-ndb-tools RPM requires a working installation of perl. Prior to MySQL 5.1.18, the DBI and HTML::Template packages were also required. See [Perl Installation Notes](http://dev.mysql.com/doc/refman/5.1/en/perl-support.html), and [ndb\\_size.pl](http://dev.mysql.com/doc/refman/5.1/en/mysql-cluster-programs-ndb-size-pl.html), for more information.

• MySQL-test-VERSION.glibc23.i386.rpm

This package includes the MySQL test suite.

• MySOL-VERSION.src.rpm

This contains the source code for all of the previous packages. It can also be used to rebuild the RPMs on other architectures (for example, Alpha or SPARC).

The suffix of RPM package names (following the VERSION value) has the following syntax:

#### .PLATFORM.CPU.rpm

The PLATFORM and CPU values indicate the type of system for which the package is built. PLATFORM indicates the platform and CPU indicates the processor type or family.

All packages are dynamically linked against  $g$ libc 2.3. The PLATFORM value indicates whether the package is platform independent or intended for a specific platform, as shown in the following table.

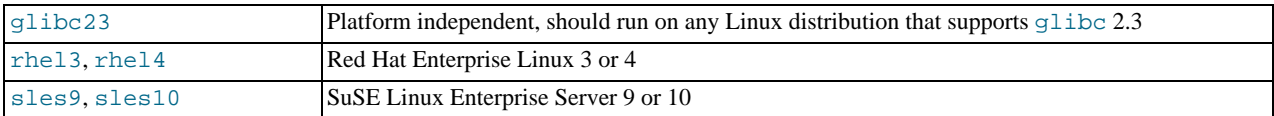

In MySQL 5.1, only glibc23 packages are available currently.

The CPU value indicates the processor type or family for which the package is built.

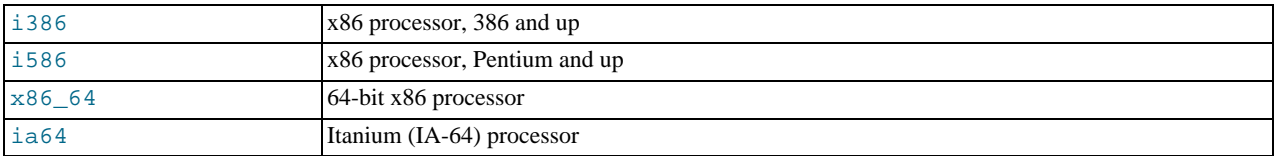

To see all files in an RPM package (for example, a MySQL-server RPM), run a command like this:

shell> **rpm -qpl MySQL-server-VERSION.glibc23.i386.rpm**

To perform a standard minimal installation, install the server and client RPMs:

shell> **rpm -i MySQL-server-VERSION.glibc23.i386.rpm** shell> **rpm -i MySQL-client-VERSION.glibc23.i386.rpm**

To install only the client programs, install just the client RPM:

shell> **rpm -i MySQL-client-VERSION.glibc23.i386.rpm**

RPM provides a feature to verify the integrity and authenticity of packages before installing them. If you would like to learn more about this feature, see [Verifying Package Integrity Using MD5 Checksums or](http://dev.mysql.com/doc/refman/5.1/en/verifying-package-integrity.html) GnuPG.

The server RPM places data under the /var/lib/mysql directory. The RPM also creates a login account for a user named  $m$ ysql (if one does not exist) to use for running the MySQL server, and creates the appropriate entries in  $/$ etc $/$ init.d/ to start the server automatically at boot time. (This means that if you have performed a previous installation and have made changes to its startup script, you may want to make a copy of the script so that you don't lose it when you install a newer RPM.) See [Section 8.2,](#page-40-0) ["Starting and Stopping MySQL Automatically",](#page-40-0) for more information on how MySQL can be started automatically on system startup.

If you want to install the MySQL RPM on older Linux distributions that do not support initialization scripts in  $/etc/init.d$ (directly or via a symlink), you should create a symbolic link that points to the location where your initialization scripts actually are installed. For example, if that location is  $/etc/rc.d/init.d$ , use these commands before installing the RPM to create / etc/init.d as a symbolic link that points there:

shell> **cd /etc** shell> **ln -s rc.d/init.d .**

However, all current major Linux distributions should support the new directory layout that uses /etc/init.d, because it is required for LSB (Linux Standard Base) compliance.

If the RPM files that you install include MySQL-server, the mysqld server should be up and running after installation. You should be able to start using MySQL.

If something goes wrong, you can find more information in the binary installation section. See Chapter 1, *[Installing MySQL from](#page-3-0)* tar.gz *[Packages on Other Unix-Like Systems](#page-3-0)*.

#### **Note**

The accounts that are listed in the MySQL grant tables initially have no passwords. After starting the server, you should set up passwords for them using the instructions in [Post-Installation Setup and Testing](http://dev.mysql.com/doc/refman/5.1/en/post-installation.html).

During RPM installation, a user named  $mysq1$  and a group named  $mysq1$  are created on the system. This is done using the useradd, groupadd, and usermod commands. Those commands require appropriate administrative privileges, which is ensured for locally managed users and groups (as listed in the /etc/passwd and /etc/group files) by the RPM installation process being run by root.

For non-local user management (LDAP, NIS, and so forth), the administrative tools may require additional authentication (such as a password), and will fail if the installing user does not provide this authentication. Even if they fail, the RPM installation will not abort but succeed, and this is intentional. If they failed, some of the intended transfer of ownership may be missing, and it is recommended that the system administrator then manually ensures some appropriate user andgroup exists and manually transfers ownership following the actions in the RPM spec file.

## Chapter 3. Linux Notes

This section discusses issues that have been found to occur on Linux. The first few subsections describe general operating systemrelated issues, problems that can occur when using binary or source distributions, and post-installation issues. The remaining subsections discuss problems that occur with Linux on specific platforms.

Note that most of these problems occur on older versions of Linux. If you are running a recent version, you may see none of them.

## **3.1. Linux Operating System Notes**

MySQL needs at least Linux version 2.0.

#### **Warning**

We have seen some strange problems with Linux 2.2.14 and MySQL on SMP systems. We also have reports from some MySQL users that they have encountered serious stability problems using MySQL with kernel 2.2.14. If you are using this kernel, you should upgrade to 2.2.19 (or newer) or to a 2.4 kernel. If you have a multiple-CPU box, you should seriously consider using 2.4 because it gives you a significant speed boost. Your system should be more stable.

<span id="page-9-0"></span>When using LinuxThreads, you should see a minimum of three mysqld processes running. These are in fact threads. There is one thread for the LinuxThreads manager, one thread to handle connections, and one thread to handle alarms and signals.

## **3.2. Linux Binary Distribution Notes**

The Linux-Intel binary and RPM releases of MySQL are configured for the highest possible speed. We are always trying to use the fastest stable compiler available.

The binary release is linked with -static, which means you do not normally need to worry about which version of the system libraries you have. You need not install LinuxThreads, either. A program linked with -static is slightly larger than a dynamically linked program, but also slightly faster (3-5%). However, one problem with a statically linked program is that you can't use user-defined functions (UDFs). If you are going to write or use UDFs (this is something for  $C$  or  $C_{++}$  programmers only), you must compile MySQL yourself using dynamic linking.

A known issue with binary distributions is that on older Linux systems that use libc (such as Red Hat 4.x or Slackware), you get some (non-fatal) issues with host name resolution. If your system uses libc rather than glibc2, you probably will encounter some difficulties with host name resolution and getpwnam (). This happens because glibc (unfortunately) depends on some external libraries to implement host name resolution and getpwent (), even when compiled with -static. These problems manifest themselves in two ways:

You may see the following error message when you run mysql\_install\_db:

Sorry, the host 'xxxx' could not be looked up

You can deal with this by executing mysql\_install\_db --force, which does not execute the resolveip test in mysql\_install\_db. The downside is that you cannot use host names in the grant tables: except for localhost, you must use IP numbers instead. If you are using an old version of MySQL that does not support  $-\text{force}$ , you must manually remove the resolveip test in mysql\_install\_db using a text editor.

You also may see the following error when you try to run mysqld with the  $-$ -user option:

getpwnam: No such file or directory

To work around this problem, start mysqld by using the su command rather than by specifying the [--user](http://dev.mysql.com/doc/refman/5.1/en/server-options.html#option_mysqld_user) option. This causes the system itself to change the user ID of the mysqld process so that mysqld need not do so.

Another solution, which solves both problems, is not to use a binary distribution. Obtain a MySQL source distribution (in RPM or tar.gz format) and install that instead.

On some Linux 2.2 versions, you may get the error Resource temporarily unavailable when clients make a great many new connections to a mysqld server over TCP/IP. The problem is that Linux has a delay between the time that you close a TCP/IP socket and the time that the system actually frees it. There is room for only a finite number of TCP/IP slots, so you encounter the resource-unavailable error if clients attempt too many new TCP/IP connections over a short period of time. For example, you may see the error when you run the MySQL test-connect benchmark over TCP/IP.

We have inquired about this problem a few times on different Linux mailing lists but have never been able to find a suitable resolu-

<span id="page-10-0"></span>tion. The only known "fix" is for clients to use persistent connections, or, if you are running the database server and clients on the same machine, to use Unix socket file connections rather than TCP/IP connections.

## **3.3. Linux Source Distribution Notes**

The following notes regarding  $g$ libc apply only to the situation when you build MySQL yourself. If you are running Linux on an x86 machine, in most cases it is much better for you to use our binary. We link our binaries against the best patched version of  $q$ libc we can find and with the best compiler options, in an attempt to make it suitable for a high-load server. For a typical user, even for setups with a lot of concurrent connections or tables exceeding the 2GB limit, our binary is the best choice in most cases. After reading the following text, if you are in doubt about what to do, try our binary first to determine whether it meets your needs. If you discover that it is not good enough, you may want to try your own build. In that case, we would appreciate a note about it so that we can build a better binary next time.

MySQL uses LinuxThreads on Linux. If you are using an old Linux version that doesn't have  $qlibc2$ , you must install LinuxThreads before trying to compile MySQL. You can obtain LinuxThreads from http://dev.mysql.com/downloads/os-linux.html.

Note that glibc versions before and including version 2.1.1 have a fatal bug in pthread\_mutex\_timedwait() handling, which is used when [INSERT DELAYED](http://dev.mysql.com/doc/refman/5.1/en/insert-delayed.html) statements are issued. We recommend that you not use [INSERT DELAYED](http://dev.mysql.com/doc/refman/5.1/en/insert-delayed.html) before upgrading glibc.

Note that Linux kernel and the LinuxThread library can by default handle a maximum of 1,024 threads. If you plan to have more than 1,000 concurrent connections, you need to make some changes to LinuxThreads, as follows:

- Increase PTHREAD\_THREADS\_MAX in sysdeps/unix/sysv/linux/bits/local\_lim.h to 4096 and decrease STACK\_SIZE in linuxthreads/internals.h to 256KB. The paths are relative to the root of glibc. (Note that MySQL is not stable with 600-1000 connections if STACK\_SIZE is the default of 2MB.)
- Recompile LinuxThreads to produce a new libpthread.a library, and relink MySQL against it.

There is another issue that greatly hurts MySQL performance, especially on SMP systems. The mutex implementation in LinuxThreads in  $g\perp$  is very poor for programs with many threads that hold the mutex only for a short time. This produces a paradoxical result: If you link MySQL against an unmodified LinuxThreads, removing processors from an SMP actually improves MySQL performance in many cases. We have made a patch available for glibc 2.1.3 to correct this behavio[r \(ht](http://dev.mysql.com/Downloads/Linux/linuxthreads-2.1-patch)[tp://dev.mysql.com/Downloads/Linux/linuxthreads-2.1-patch\)](http://dev.mysql.com/Downloads/Linux/linuxthreads-2.1-patch).

With glibc 2.2.2, MySQL uses the adaptive mutex, which is much better than even the patched one in glibc 2.1.3. Be warned, however, that under some conditions, the current mutex code in  $q$ libc 2.2.2 overspins, which hurts MySQL performance. The likelihood that this condition occurs can be reduced by re-nicing the mysqld process to the highest priority. We have also been able to correct the overspin behavior with a patch, available at [http://dev.mysql.com/Downloads/Linux/linuxthreads-2.2.2.patch.](http://dev.mysql.com/Downloads/Linux/linuxthreads-2.2.2.patch) It combines the correction of overspin, maximum number of threads, and stack spacing all in one. You need to apply it in the linuxthreads directory with patch -p0 </tmp/linuxthreads-2.2.2.patch. We hope it is included in some form in future releases of glibc 2.2. In any case, if you link against glibc 2.2.2, you still need to correct STACK\_SIZE and PTHREAD\_THREADS\_MAX. We hope that the defaults is corrected to some more acceptable values for high-load MySQL setup in the future, so that the commands needed to produce your own build can be reduced to . /configure; make; make install.

We recommend that you use these patches to build a special static version of  $l$  ibpthread. a and use it only for statically linking against MySQL. We know that these patches are safe for MySQL and significantly improve its performance, but we cannot say anything about their effects on other applications. If you link other applications that require LinuxThreads against the patched static version of the library, or build a patched shared version and install it on your system, you do so at your own risk.

If you experience any strange problems during the installation of MySQL, or with some common utilities hanging, it is very likely that they are either library or compiler related. If this is the case, using our binary resolves them.

If you link your own MySQL client programs, you may see the following error at runtime:

ld.so.1: fatal: libmysqlclient.so.#: open failed: No such file or directory

This problem can be avoided by one of the following methods:

- Link clients with the -Wl,r/full/path/to/libmysqlclient.so flag rather than with -Lpath).
- Copy libmysqclient.so to /usr/lib.
- Add the path name of the directory where libmysqlclient.so is located to the LD\_RUN\_PATH environment variable be-

fore running your client.

If you are using the Fujitsu compiler ( $\text{fcc/FCC}$ ), you may have some problems compiling MySQL because the Linux header files are very gcc oriented. The following configure line should work with fcc/FCC:

```
CC=fcc CFLAGS="-0 -K fast -K lib -K omitfp -Kpreex -D_GNU_SOURCE \<br>-DCONST=const -DNO_STRTOLL_PROTO" \<br>CXX=FCC CXXFLAGS="-0 -K fast -K lib \<br>-K omitfp -K preex --no_exceptions --no_rtti -D_GNU_SOURCE \<br>-ECONST=const -Dallo
./configure \
         --prefix=/usr/local/mysql --enable-assembler \
--with-mysqld-ldflags=-all-static --disable-shared \
         --with-low-memory
```
## **3.4. Linux Post-Installation Notes**

mysql.server can be found in the support-files directory under the MySQL installation directory or in a MySQL source tree. You can install it as /etc/init.d/mysql for automatic MySQL startup and shutdown. See [Section 8.2, "Starting and](#page-40-0) [Stopping MySQL Automatically"](#page-40-0).

If MySQL cannot open enough files or connections, it may be that you have not configured Linux to handle enough files.

In Linux 2.2 and onward, you can check the number of allocated file handles as follows:

shell> **cat /proc/sys/fs/file-max** shell> **cat /proc/sys/fs/dquot-max** shell> **cat /proc/sys/fs/super-max**

If you have more than 16MB of memory, you should add something like the following to your init scripts (for example, / etc/init.d/boot.local on SuSE Linux):

```
echo 65536 > /proc/sys/fs/file-max
echo 8192 > /proc/sys/fs/dquot-max
echo 1024 > /proc/sys/fs/super-max
```
You can also run the echo commands from the command line as  $r \circ \circ t$ , but these settings are lost the next time your computer restarts.

Alternatively, you can set these parameters on startup by using the sysctl tool, which is used by many Linux distributions (including SuSE Linux 8.0 and later). Put the following values into a file named  $/etc/system$ : conf:

# Increase some values for MySQL  $fs.file-max = 65536$ fs.dquot-max = 8192 fs.super-max = 1024

You should also add the following to /etc/my.cnf:

[mysqld\_safe] open-files-limit=8192

This should allow the server a limit of 8,192 for the combined number of connections and open files.

The STACK\_SIZE constant in LinuxThreads controls the spacing of thread stacks in the address space. It needs to be large enough so that there is plenty of room for each individual thread stack, but small enough to keep the stack of some threads from running into the global mysqld data. Unfortunately, as we have experimentally discovered, the Linux implementation of mmap() successfully unmaps a mapped region if you ask it to map out an address currently in use, zeroing out the data on the entire page instead of returning an error. So, the safety of mysqld or any other threaded application depends on the "gentlemanly" behavior of the code that creates threads. The user must take measures to make sure that the number of running threads at any given time is sufficiently low for thread stacks to stay away from the global heap. With mysqld, you should enforce this behavior by setting a reasonable value for the [max\\_connections](http://dev.mysql.com/doc/refman/5.1/en/server-system-variables.html#sysvar_max_connections) variable.

If you build MySQL yourself, you can patch LinuxThreads for better stack use. See [Section 3.3, "Linux Source Distribution](#page-10-0) Notes". If you do not want to patch LinuxThreads, you should set [max\\_connections](http://dev.mysql.com/doc/refman/5.1/en/server-system-variables.html#sysvar_max_connections) to a value no higher than 500. It should be even less if you have a large key buffer, large heap tables, or some other things that make mysqld allocate a lot of memory, or if you are running a 2.2 kernel with a 2GB patch. If you are using our binary or RPM version, you can safely set [max\\_connections](http://dev.mysql.com/doc/refman/5.1/en/server-system-variables.html#sysvar_max_connections) at 1500, assuming no large key buffer or heap tables with lots of data. The more you reduce STACK\_SIZE in LinuxThreads the more threads you can safely create. We recommend values between 128KB and 256KB.

If you use a lot of concurrent connections, you may suffer from a "feature" in the 2.2 kernel that attempts to prevent fork bomb attacks by penalizing a process for forking or cloning a child. This causes MySQL not to scale well as you increase the number of concurrent clients. On single-CPU systems, we have seen this manifest as very slow thread creation; it may take a long time to connect to MySQL (as long as one minute), and it may take just as long to shut it down. On multiple-CPU systems, we have observed a gradual drop in query speed as the number of clients increases. In the process of trying to find a solution, we have received a kernel patch from one of our users who claimed it helped for his site. This patch is available at [ht-](http://dev.mysql.com/Downloads/Patches/linux-fork.patch)

[tp://dev.mysql.com/Downloads/Patches/linux-fork.patch.](http://dev.mysql.com/Downloads/Patches/linux-fork.patch) We have done rather extensive testing of this patch on both development and production systems. It has significantly improved MySQL performance without causing any problems and we recommend it to our users who still run high-load servers on 2.2 kernels.

This issue has been fixed in the 2.4 kernel, so if you are not satisfied with the current performance of your system, rather than patching your 2.2 kernel, it might be easier to upgrade to 2.4. On SMP systems, upgrading also gives you a nice SMP boost in addition to fixing the fairness bug.

We have tested MySQL on the 2.4 kernel on a two-CPU machine and found MySQL scales *much* better. There was virtually no slowdown on query throughput all the way up to 1,000 clients, and the MySQL scaling factor (computed as the ratio of maximum throughput to the throughput for one client) was 180%. We have observed similar results on a four-CPU system: Virtually no slowdown as the number of clients was increased up to 1,000, and a 300% scaling factor. Based on these results, for a high-load SMP server using a 2.2 kernel, we definitely recommend upgrading to the 2.4 kernel at this point.

We have discovered that it is essential to run the mysqld process with the highest possible priority on the 2.4 kernel to achieve maximum performance. This can be done by adding a renice -20 \$\$ command to mysqld\_safe. In our testing on a four-CPU machine, increasing the priority resulted in a 60% throughput increase with 400 clients.

We are currently also trying to collect more information on how well MySQL performs with a 2.4 kernel on four-way and eightway systems. If you have access such a system and have done some benchmarks, please send an email message to <benchmarks@mysql.com> with the results. We will review them for inclusion in the manual.

If you see a dead  $mysqld$  server process with ps, this usually means that you have found a bug in MySQL or you have a corrupted table. See What to Do If MySOL Keeps Crashing.

To get a core dump on Linux if mysqld dies with a SIGSEGV signal, you can start mysqld with the [--core-file](http://dev.mysql.com/doc/refman/5.1/en/server-options.html#option_mysqld_core-file) option. Note that you also probably need to raise the core file size by adding ulimit  $-c$  1000000 to mysqld\_safe or starting mysqld\_safe with [--core-file-size=1000000](http://dev.mysql.com/doc/refman/5.1/en/mysqld-safe.html#option_mysqld_safe_core-file-size). See [mysqld\\_safe](http://dev.mysql.com/doc/refman/5.1/en/mysqld-safe.html).

### **3.5. Linux x86 Notes**

MySQL requires libc 5.4.12 or newer. It is known to work with libc 5.4.46, glibc 2.0.6 and later should also work. There have been some problems with the glibc RPMs from Red Hat, so if you have problems, check whether there are any updates. The glibc 2.0.7-19 and 2.0.7-29 RPMs are known to work.

If you are using Red Hat 8.0 or a new glibc 2.2.x library, you may see mysqld die in gethostbyaddr(). This happens because the new glibc library requires a stack size greater than 128KB for this call. To fix the problem, start mysqld with the [-](http://dev.mysql.com/doc/refman/5.1/en/server-system-variables.html#sysvar_thread_stack) [-thread-stack=192K](http://dev.mysql.com/doc/refman/5.1/en/server-system-variables.html#sysvar_thread_stack) option. (Use -O thread\_stack=192K before MySQL 4.) This stack size is the default on MySQL 4.0.10 and above, so you should not see the problem.

If you are using gcc 3.0 and above to compile MySQL, you must install the libstdc++v3 library before compiling MySQL; if you don't do this, you get an error about a missing \_\_cxa\_pure\_virtual symbol during linking.

On some older Linux distributions, configure may produce an error like this:

```
Syntax error in sched.h. Change _P to __P in the
/usr/include/sched.h file.
See the Installation chapter in the Reference Manual.
```
Just do what the error message says. Add an extra underscore to the \_P macro name that has only one underscore, and then try again.

You may get some warnings when compiling. Those shown here can be ignored:

```
mysqld.cc -o objs-thread/mysqld.o
mysqld.cc: In function `void init_signals()':
mysqld.cc:315: warning: assignment of negative value `-1' to
`long unsigned int'
mysqld.cc: In function `void * signal_hand(void *)':
mysqld.cc:346: warning: assignment of negative value `-1' to
`long unsigned int'
```
If mysqld always dumps core when it starts, the problem may be that you have an old  $/lib/libc$ .a. Try renaming it, and then remove sql/mysqld and do a new make install and try again. This problem has been reported on some Slackware installations.

If you get the following error when linking  $mysqld$ , it means that your  $\exists$  ibg++. a is not installed correctly:

/usr/lib/libc.a(putc.o): In function `\_IO\_putc': putc.o(.text+0x0): multiple definition of `\_IO\_putc'

You can avoid using libg++.a by running configure like this:

shell> **CXX=gcc ./configure**

### **3.6. Linux SPARC Notes**

In some implementations, readdir  $r()$  is broken. The symptom is that the [SHOW DATABASES](http://dev.mysql.com/doc/refman/5.1/en/show-databases.html) statement always returns an empty set. This can be fixed by removing HAVE\_READDIR\_R from config.h after configuring and before compiling.

#### **3.7. Linux Alpha Notes**

We have tested MySQL 5.1 on Alpha with our benchmarks and test suite, and it appears to work well.

We currently build the MySQL binary packages on SuSE Linux 7.0 for AXP, kernel 2.4.4-SMP, Compaq C compiler (V6.2-505) and Compaq C++ compiler (V6.3-006) on a Compaq DS20 machine with an Alpha EV6 processor.

You can find the preceding compilers at <http://www.support.compaq.com/alpha-tools/>. By using these compilers rather than gcc, we get about 9-14% better MySQL performance.

For MySQL on Alpha, we use the -arch generic flag to our compile options, which ensures that the binary runs on all Alpha processors. We also compile statically to avoid library problems. The configure command looks like this:

```
CC=ccc CFLAGS="-fast -arch generic" CXX=cxx \
CXXFLAGS="-fast -arch generic -noexceptions -nortti" \
./configure --prefix=/usr/local/mysql --disable-shared \
--with-extra-charsets=complex --enable-thread-safe-client \
        --with-mysqld-ldflags=-non_shared --with-client-ldflags=-non_shared
```
Some known problems when running MySQL on Linux-Alpha:

- Debugging threaded applications like MySQL does not work with  $\frac{1}{9}$  db 4.18. You should use  $\frac{1}{9}$  db 5.1 instead.
- If you try linking mysqld statically when using gcc, the resulting image dumps core at startup time. In other words, *do not* use --with-mysqld-ldflags=-all-static with gcc.

### **3.8. Linux PowerPC Notes**

MySQL should work on MkLinux with the newest glibc package (tested with glibc 2.0.7).

#### **3.9. Linux MIPS Notes**

To get MySQL to work on Qube2 (Linux Mips), you need the newest glibc libraries. glibc-2.0.7-29C2 is known to work. You must also use  $qcc$  2.95.2 or newer).

#### **3.10. Linux IA-64 Notes**

To get MySQL to compile on Linux IA-64, we use the following configure command for building with  $qcc 2.96$ :

```
CC=gcc \<br>CFLAGS="-O3 -fno-omit-frame-pointer" \<br>CXX=gcc \<br>CXXFLAGS="-O3 -fno-omit-frame-pointer -felide-constructors \<br>-fno-exceptions -fno-rtti" \
        ./configure --prefix=/usr/local/mysql \
"--with-comment=Official MySQL binary" \
       --with-extra-charsets=complex
```
On IA-64, the MySQL client binaries use shared libraries. This means that if you install our binary distribution at a location other than /usr/local/mysql, you need to add the path of the directory where you have libmysqlclient.so installed either to the /etc/ld.so.conf file or to the value of your LD\_LIBRARY\_PATH environment variable.

See [Problems Linking to the MySQL Client Library.](http://dev.mysql.com/doc/refman/5.1/en/installation-issues.html#link-errors)

## **3.11. SELinux Notes**

RHEL4 comes with SELinux, which supports tighter access control for processes. If SELinux is enabled (SELINUX in / etc/selinux/config is set to enforcing, SELINUXTYPE is set to either targeted or strict), you might encounter problems installing MySQL AB RPM packages.

Red Hat has an update that solves this. It involves an update of the "security policy" specification to handle the install structure of the RPMs provided by MySQL AB. For further information, see [https://bugzilla.redhat.com/bugzilla/show\\_bug.cgi?id=167551](https://bugzilla.redhat.com/bugzilla/show_bug.cgi?id=167551) and <http://rhn.redhat.com/errata/RHBA-2006-0049.html>.

The preceding discussion applies only to RHEL4. The patch is unnecessary for RHEL5.

## Chapter 4. Installing MySQL on Solaris

<span id="page-15-0"></span>To obtain a binary MySQL distribution for Solaris in tarball or PKG format, <http://dev.mysql.com/downloads/mysql/5.1.html>.

If you install MySQL using a binary tarball distribution on Solaris, you may run into trouble even before you get the MySQL distribution unpacked, as the Solaris tar cannot handle long file names. This means that you may see errors when you try to unpack MySQL.

If this occurs, you must use GNU  $\tan(\eta \tan)$  to unpack the distribution.

You can install MySQL on Solaris using a binary package in PKG format instead of the binary tarball distribution. Before installing using the binary PKG format, you should create the mysql user and group, for example:

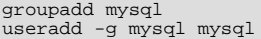

Some basic PKG-handling commands follow:

• To add a package:

pkgadd -d package\_name.pkg

• To remove a package:

pkgrm package\_name

- To get a full list of installed packages: pkginfo
- To get detailed information for a package: pkginfo -l package\_name
- To list the files belonging to a package: pkgchk -v package\_name
- To get packaging information for an arbitrary file:

pkgchk -l -p file\_name

For additional information about installing MySQL on Solaris, see Chapter 5, *[Solaris Notes](#page-16-0)*.

## Chapter 5. Solaris Notes

<span id="page-16-0"></span>For information about installing MySQL on Solaris using PKG distributions, see Chapter 4, *[Installing MySQL on Solaris](#page-15-0)*.

On Solaris, you may run into trouble even before you get the MySQL distribution unpacked, as the Solaris tar cannot handle long file names. This means that you may see errors when you try to unpack MySQL.

If this occurs, you must use GNU tar (gtar) to unpack the distribution.

Sun native threads work only on Solaris 2.5 and higher. For Solaris 2.4 and earlier, MySQL automatically uses MIT-pthreads. See [MIT-pthreads Notes](http://dev.mysql.com/doc/refman/5.1/en/mit-pthreads.html).

If you get the following error from configure, it means that you have something wrong with your compiler installation:

```
checking for restartable system calls... configure: error can not
run test programs while cross compiling
```
In this case, you should upgrade your compiler to a newer version. You may also be able to solve this problem by inserting the following row into the config.cache file:

ac\_cv\_sys\_restartable\_syscalls=\${ac\_cv\_sys\_restartable\_syscalls='no'}

If you are using Solaris on a SPARC, the recommended compiler is gcc 2.95.2 or 3.2. You can find this at <http://gcc.gnu.org/>. Note that gcc 2.8.1 does not work reliably on SPARC.

The recommended configure line when using gcc 2.95.2 is:

```
CC=gcc CFLAGS="-O3" \<br>CXX=gcc CXXFLAGS="-O3 -felide-constructors -fno-exceptions -fno-rtti" \<br>./configure --prefix=/usr/local/mysql --with-low-memory \<br>--enable-assembler
```
If you have an UltraSPARC system, you can get 4% better performance by adding  $-mcpu=v8 -Wa$ ,  $-xarch=v8p$ lusa to the CFLAGS and CXXFLAGS environment variables.

If you have Sun's Forte 5.0 (or newer) compiler, you can run configure like this:

CC=cc CFLAGS="-Xa -fast -native -xstrconst -mt" \ CXX=CC CXXFLAGS="-noex -mt" \ ./configure --prefix=/usr/local/mysql --enable-assembler

To create a 64-bit binary with Sun's Forte compiler, use the following configuration options:

CC=cc CFLAGS="-Xa -fast -native -xstrconst -mt -xarch=v9" \ CXX=CC CXXFLAGS="-noex -mt -xarch=v9" ASFLAGS="-xarch=v9" \ ./configure --prefix=/usr/local/mysql --enable-assembler

To create a 64-bit Solaris binary using gcc, add -m64 to CFLAGS and CXXFLAGS and remove --enable-assembler from the configure line.

In the MySQL benchmarks, we obtained a 4% speed increase on UltraSPARC when using Forte 5.0 in 32-bit mode, as compared to using gcc 3.2 with the -mcpu flag.

If you create a 64-bit mysqld binary, it is 4% slower than the 32-bit binary, but can handle more threads and memory.

When using Solaris 10 for x86\_64, you should mount any file systems on which you intend to store InnoDB files with the  $for$ cedirectio option. (By default mounting is done without this option.) Failing to do so will cause a significant drop in performance when using the InnoDB storage engine on this platform.

If you get a problem with fdatasync or sched\_yield, you can fix this by adding LIBS=-lrt to the configure line

For compilers older than WorkShop 5.3, you might have to edit the configure script. Change this line:

#if  $!defined(\_STDC_+) | ]$   $STDC_$   $! = 1$ 

To this:

#if !defined(\_\_STDC\_\_)

If you turn on \_\_STDC\_\_ with the -Xc option, the Sun compiler can't compile with the Solaris pthread.h header file. This is a Sun bug (broken compiler or broken include file).

If mysqld issues the following error message when you run it, you have tried to compile MySQL with the Sun compiler without enabling the -mt multi-thread option:

libc internal error: rmutex unlock: rmutex not held

Add -mt to CFLAGS and CXXFLAGS and recompile.

If you are using the SFW version of  $qcc$  (which comes with Solaris 8), you must add  $\sqrt{\frac{opt}{sqrt}}$  l ib to the environment variable LD\_LIBRARY\_PATH before running configure.

If you are using the  $\forall c \in \mathbb{R}$  available from sunfreeware.com, you may have many problems. To avoid this, you should recompile gcc and GNU binutils on the machine where you are running them.

If you get the following error when compiling MySQL with  $\leq c$ , it means that your  $\leq c$  is not configured for your version of Solaris:

```
shell> gcc -O3 -g -O2 -DDBUG_OFF -o thr_alarm ...
./thr_alarm.c: In function `signal_hand':
./thr_alarm.c:556: too many arguments to function `sigwait'
```
The proper thing to do in this case is to get the newest version of gcc and compile it with your current gcc compiler. At least for Solaris 2.5, almost all binary versions of gcc have old, unusable include files that break all programs that use threads, and possibly other programs as well.

Solaris does not provide static versions of all system libraries (libpthreads and libdl), so you cannot compile MySQL with --static. If you try to do so, you get one of the following errors:

```
ld: fatal: library -ldl: not found
undefined reference to `dlopen'
cannot find -lrt
```
If you link your own MySQL client programs, you may see the following error at runtime:

```
ld.so.1: fatal: libmysqlclient.so.#:
open failed: No such file or directory
```
This problem can be avoided by one of the following methods:

- Link clients with the  $-W1, r/full/path/to/libmysglclient.so flag rather than with -Lpath).$
- Copy libmysqclient.so to /usr/lib.
- Add the path name of the directory where libmysqlclient.so is located to the LD\_RUN\_PATH environment variable before running your client.

If you have problems with configure trying to link with  $-1z$  when you don't have zlib installed, you have two options:

- If you want to be able to use the compressed communication protocol, you need to get and install  $z$ lib from  $ftp$ .gnu.org.
- Run configure with the  $-v$ ith-named-z-libs=no option when building MySQL.

If you are using  $qcc$  and have problems with loading user-defined functions (UDFs) into MySOL, try adding  $-\frac{1}{\sqrt{C}}$  to the link line for the UDF.

If you would like MySQL to start automatically, you can copy support-files/mysql.server to /etc/init.d and create a symbolic link to it named /etc/rc3.d/S99mysql.server.

If too many processes try to connect very rapidly to  $mysgld$ , you should see this error in the MySQL log:

Error in accept: Protocol error

You might try starting the server with the  $-\text{back\_log}=50$  option as a workaround for this. (Use  $-0$  back\_log=50 before MySQL 4.)

Solaris doesn't support core files for setuid() applications, so you can't get a core file from mysqld if you are using the [-](http://dev.mysql.com/doc/refman/5.1/en/server-options.html#option_mysqld_user) [-user](http://dev.mysql.com/doc/refman/5.1/en/server-options.html#option_mysqld_user) option.

### **5.1. Solaris 2.7/2.8 Notes**

Normally, you can use a Solaris 2.6 binary on Solaris 2.7 and 2.8. Most of the Solaris 2.6 issues also apply for Solaris 2.7 and 2.8.

MySQL should be able to detect new versions of Solaris automatically and enable workarounds for the following problems.

Solaris 2.7 / 2.8 has some bugs in the include files. You may see the following error when you use gcc:

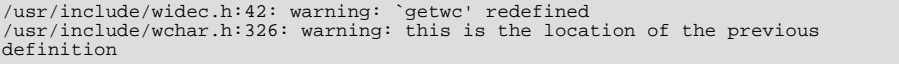

If this occurs, you can fix the problem by copying /usr/include/widec.h to .../lib/gcc-lib/os/gcc-version/include and changing line 41 from this:

```
#if !defined(lint) && !defined(__lint)
```
To this:

#if !defined(lint) && !defined(\_\_lint) && !defined(getwc)

Alternatively, you can edit /usr/include/widec.h directly. Either way, after you make the fix, you should remove config.cache and run configure again.

If you get the following errors when you run make, it is because configure didn't detect the curses. h file (probably because of the error in /usr/include/widec.h):

```
In file included from mysql.cc:50:
/usr/include/term.h:1060: syntax error before `,'
/usr/include/term.h:1081: syntax error before `;'
```
The solution to this problem is to do one of the following:

- Configure with CFLAGS=-DHAVE\_CURSES\_H CXXFLAGS=-DHAVE\_CURSES\_H ./configure.
- Edit /usr/include/widec.h as indicated in the preceding discussion and re-run configure.
- Remove the  $\#\text{define}$  HAVE TERM line from the config.h file and run make again.

If your linker cannot find  $-1z$  when linking client programs, the problem is probably that your  $\exists$  ibz. so file is installed in / usr/local/lib. You can fix this problem by one of the following methods:

- Add /usr/local/lib to LD\_LIBRARY\_PATH.
- Add a link to libz.so from /lib.
- If you are using Solaris 8, you can install the optional  $z \perp ib$  from your Solaris 8 CD distribution.
- Run configure with the  $-$ -with-named-z-libs=no option when building MySQL.

#### **5.2. Solaris x86 Notes**

On Solaris 8 on  $x86$ , mysqld dumps core if you remove the debug symbols using strip.

If you are using gcc on Solaris x86 and you experience problems with core dumps under load, you should use the following configure command:

```
CC=gcc CFLAGS="-O3 -fomit-frame-pointer -DHAVE_CURSES_H" \<br>CXX=gcc \<br>CXXFLAGS="-O3 -fomit-frame-pointer -felide-constructors \<br>-fno-exceptions -fno-rtti -DHAVE_CURSES_H" \<br>./configure --prefix=/usr/local/mysql
```
This avoids problems with the libstdc++ library and with C++ exceptions.

If this doesn't help, you should compile a debug version and run it with a trace file or under gdb. See [MySQL Internals: Porting.](http://forge.mysql.com/wiki/MySQL_Internals_Porting)

## Chapter 6. BSD Notes

This section provides information about using MySQL on variants of BSD Unix.

### **6.1. FreeBSD Notes**

FreeBSD 4.x or newer is recommended for running MySQL, because the thread package is much more integrated. To get a secure and stable system, you should use only FreeBSD kernels that are marked -RELEASE.

The easiest (and preferred) way to install MySQL is to use the mysql-server and mysql-client ports available at [ht](http://www.freebsd.org/)[tp://www.freebsd.org/](http://www.freebsd.org/). Using these ports gives you the following benefits:

- A working MySQL with all optimizations enabled that are known to work on your version of FreeBSD.
- Automatic configuration and build.
- Startup scripts installed in /usr/local/etc/rc.d.
- The ability to use  $pkq$  info  $-L$  to see which files are installed.
- The ability to use  $pkq$  delete to remove MySQL if you no longer want it on your machine.

It is recommended you use MIT-pthreads on FreeBSD 2.x, and native threads on FreeBSD 3 and up. It is possible to run with native threads on some late 2.2.x versions, but you may encounter problems shutting down mysqld.

Unfortunately, certain function calls on FreeBSD are not yet fully thread-safe. Most notably, this includes the gethostbyname() function, which is used by MySQL to convert host names into IP addresses. Under certain circumstances, the mysqld process suddenly causes 100% CPU load and is unresponsive. If you encounter this problem, try to start MySQL using the [-](http://dev.mysql.com/doc/refman/5.1/en/server-options.html#option_mysqld_skip-name-resolve) [-skip-name-resolve](http://dev.mysql.com/doc/refman/5.1/en/server-options.html#option_mysqld_skip-name-resolve) option.

Alternatively, you can link MySQL on FreeBSD 4.x against the LinuxThreads library, which avoids a few of the problems that the native FreeBSD thread implementation has. For a very good comparison of LinuxThreads versus native threads, see Jeremy Zawodny's article *FreeBSD or Linux for your MySQL Server?* at [http://jeremy.zawodny.com/blog/archives/000697.html.](http://jeremy.zawodny.com/blog/archives/000697.html)

Known problem when using LinuxThreads on FreeBSD is:

• The connection times ([wait\\_timeout](http://dev.mysql.com/doc/refman/5.1/en/server-system-variables.html#sysvar_wait_timeout), [interactive\\_timeout](http://dev.mysql.com/doc/refman/5.1/en/server-system-variables.html#sysvar_interactive_timeout) and [net\\_read\\_timeout](http://dev.mysql.com/doc/refman/5.1/en/server-system-variables.html#sysvar_net_read_timeout)) values are not honored. The symptom is that persistent connections can hang for a very long time without getting closed down and that a 'kill' for a thread will not take affect until the thread does it a new command

This is probably a signal handling problem in the thread library where the signal doesn't break a pending read. This is supposed to be fixed in FreeBSD 5.0

The MySQL build process requires GNU make (gmake) to work. If GNU make is not available, you must install it first before compiling MySQL.

The recommended way to compile and install MySQL on FreeBSD with  $\frac{\text{gcc}}{\text{G}}(2.95.2 \text{ and up})$  is:

```
CC=gcc CFLAGS="-O2 -fno-strength-reduce" \
CXX=gcc CXXFLAGS="-O2 -fno-rtti -fno-exceptions \
       -felide-constructors -fno-strength-reduce" \
./configure --prefix=/usr/local/mysql --enable-assembler
gmake
gmake install
cd /usr/local/mysql
bin/mysql_install_db --user=mysql
bin/mysqld_safe &
```
If you notice that configure uses MIT-pthreads, you should read the MIT-pthreads notes. See [MIT-pthreads Notes](http://dev.mysql.com/doc/refman/5.1/en/mit-pthreads.html).

If you get an error from make install that it can't find /usr/include/pthreads, configure didn't detect that you need MIT-pthreads. To fix this problem, remove config.cache, and then re-run configure with the - -with-mit-threads option.

Be sure that your name resolver setup is correct. Otherwise, you may experience resolver delays or failures when connecting to mysqld. Also make sure that the localhost entry in the /etc/hosts file is correct. The file should start with a line similar to this:

127.0.0.1 localhost localhost.your.domain

FreeBSD is known to have a very low default file handle limit. See 'FILE' NOT FOUND [and Similar Errors](http://dev.mysql.com/doc/refman/5.1/en/common-errors.html#not-enough-file-handles). Start the server by using the [--open-files-limit](http://dev.mysql.com/doc/refman/5.1/en/mysqld-safe.html#option_mysqld_safe_open-files-limit) option for mysqld\_safe, or raise the limits for the mysqld user in /etc/login.conf and rebuild it with cap\_mkdb /etc/login.conf. Also be sure that you set the appropriate class for this user in the password file if you are not using the default (use chpass mysqld-user-name). See [mysqld\\_safe](http://dev.mysql.com/doc/refman/5.1/en/mysqld-safe.html).

FreeBSD limits the size of a process to 512MB, even if you have much more RAM available on the system. So you may get an error such as this:

Out of memory (Needed 16391 bytes)

In current versions of FreeBSD (at least 4.x and greater), you may increase this limit by adding the following entries to the / boot/loader.conf file and rebooting the machine (these are not settings that can be changed at run time with the sysctl command):

kern.maxdsiz="1073741824" # 1GB kern.dfldsiz="1073741824" # 1GB kern.maxssiz="134217728" # 128MB

For older versions of FreeBSD, you must recompile your kernel to change the maximum data segment size for a process. In this case, you should look at the MAXDSIZ option in the LINT config file for more information.

If you get problems with the current date in MySQL, setting the TZ variable should help. See [Environment Variables.](http://dev.mysql.com/doc/refman/5.1/en/environment-variables.html)

#### **6.2. NetBSD Notes**

To compile on NetBSD, you need GNU make. Otherwise, the build process fails when make tries to run lint on C++ files.

#### **6.3. OpenBSD 2.5 Notes**

On OpenBSD 2.5, you can compile MySQL with native threads with the following options:

CFLAGS=-pthread CXXFLAGS=-pthread ./configure --with-mit-threads=no

### **6.4. BSD/OS Version 2.x Notes**

If you get the following error when compiling MySQL, your ulimit value for virtual memory is too low:

```
item_func.h: In method
`Item_func_ge::Item_func_ge(const Item_func_ge &)':
item_func.h:28: virtual memory exhausted
make[2]: *** [item_func.o] Error 1
```
Try using ulimit  $-v$  80000 and run make again. If this doesn't work and you are using bash, try switching to csh or sh; some BSDI users have reported problems with bash and ulimit.

If you are using  $\text{gcc}$ , you may also use have to use the  $-\text{with-low-memory flag}$  flag for configure to be able to compile sql\_yacc.cc.

If you get problems with the current date in MySQL, setting the TZ variable should help. See [Environment Variables.](http://dev.mysql.com/doc/refman/5.1/en/environment-variables.html)

#### **6.5. BSD/OS Version 3.x Notes**

Upgrade to BSD/OS 3.1. If that is not possible, install BSDIpatch M300-038.

Use the following command when configuring MySQL:

```
env CXX=shlicc++ CC=shlicc2 \
./configure \
      --prefix=/usr/local/mysql \
--localstatedir=/var/mysql \
      --without-perl \
--with-unix-socket-path=/var/mysql/mysql.sock
```
The following is also known to work:

```
env CC=gcc CXX=gcc CXXFLAGS=-O3 \
./configure \
```

```
--prefix=/usr/local/mysql \
--with-unix-socket-path=/var/mysql/mysql.sock
```
You can change the directory locations if you wish, or just use the defaults by not specifying any locations.

If you have problems with performance under heavy load, try using the [--skip-thread-priority](http://dev.mysql.com/doc/refman/5.1/en/server-options.html#option_mysqld_skip-thread-priority) option to mysqld. This runs all threads with the same priority. On BSDI 3.1, this gives better performance, at least until BSDI fixes its thread scheduler.

If you get the error virtual memory exhausted while compiling, you should try using ulimit -v 80000 and running make again. If this doesn't work and you are using bash, try switching to csh or sh; some BSDI users have reported problems with bash and ulimit.

## **6.6. BSD/OS Version 4.x Notes**

BSDI 4.x has some thread-related bugs. If you want to use MySQL on this, you should install all thread-related patches. At least M400-023 should be installed.

On some BSDI 4.x systems, you may get problems with shared libraries. The symptom is that you can't execute any client programs, for example, mysqladmin. In this case, you need to reconfigure not to use shared libraries with the - -disable-shared option to configure.

Some customers have had problems on BSDI 4.0.1 that the mysqld binary after a while can't open tables. This occurs because some library/system-related bug causes mysqld to change current directory without having asked for that to happen.

The fix is to either upgrade MySQL to at least version 3.23.34 or, after running configure, remove the line  $\#$ define HAVE\_REALPATH from config.h before running make.

Note that this means that you can't symbolically link a database directories to another database directory or symbolic link a table to another database on BSDI. (Making a symbolic link to another disk is okay).

## Chapter 7. Other Unix Notes

## **7.1. HP-UX Version 10.20 Notes**

If you install MySQL using a binary tarball distribution on HP-UX, you may run into trouble even before you get the MySQL distribution unpacked, as the HP-UX tar cannot handle long file names. This means that you may see errors when you try to unpack MySQL.

If this occurs, you must use GNU tar (gtar) to unpack the distribution.

There are a couple of small problems when compiling MySQL on HP-UX. We recommend that you use  $qcc$  instead of the HP-UX native compiler, because gcc produces better code.

We recommend using  $\text{gcc } 2.95$  on HP-UX. Don't use high optimization flags (such as  $-06$ ) because they may not be safe on HP-UX.

The following configure line should work with gcc 2.95:

```
CFLAGS="-I/opt/dce/include -fpic" \
CXXFLAGS="-I/opt/dce/include -felide-constructors -fno-exceptions \
-fno-rtti" \sqrt{\frac{c}{x}}CXX =qcc./configure --with-pthread \
--with-named-thread-libs='-ldce' \
      --prefix=/usr/local/mysql --disable-shared
```
The following configure line should work with gcc 3.1:

```
CFLAGS="-DHPUX -I/opt/dce/include -O3 -fPIC" CXX=gcc \
CXXFLAGS="-DHPUX -I/opt/dce/include -felide-constructors \
-fno-exceptions -fno-rtti -O3 -fPIC" \
./configure --prefix=/usr/local/mysql \
--with-extra-charsets=complex --enable-thread-safe-client \
      --enable-local-infile --with-pthread \
--with-named-thread-libs=-ldce --with-lib-ccflags=-fPIC
      --disable-shared
```
## **7.2. HP-UX Version 11.x Notes**

If you install MySQL using a binary tarball distribution on HP-UX, you may run into trouble even before you get the MySQL distribution unpacked, as the HP-UX tar cannot handle long file names. This means that you may see errors when you try to unpack MySQL.

If this occurs, you must use GNU  $\tan(\theta \tan)$  to unpack the distribution.

Because of some critical bugs in the standard HP-UX libraries, you should install the following patches before trying to run MySQL on HP-UX 11.0:

```
PHKL 22840 Streams cumulative
PHNE_22397 ARPA cumulative
```
This solves the problem of getting EWOULDBLOCK from recv() and EBADF from accept() in threaded applications.

If you are using gcc 2.95.1 on an unpatched HP-UX 11.x system, you may get the following error:

```
In file included from /usr/include/unistd.h:11,
                              from ../include/global.h:125,
from mysql_priv.h:15,
                              from item.cc:19:
/usr/include/sys/unistd.h:184: declaration of C function ...
/usr/include/sys/pthread.h:440: previous declaration ...
In file included from item.h:306,
                              from mysql_priv.h:158,
from item.cc:19:
```
The problem is that HP-UX does not define pthreads  $atfork()$  consistently. It has conflicting prototypes in / usr/include/sys/unistd.h:184 and /usr/include/sys/pthread.h:440.

One solution is to copy /usr/include/sys/unistd.h into mysql/include and edit unistd.h and change it to match the definition in pthread.h. Look for this line:

extern int pthread\_atfork(void (\*prepare)(), void (\*parent)(), void (\*child)());

Change it to look like this:

extern int pthread atfork(void (\*prepare)(void), void (\*parent)(void), void (\*child)(void));

After making the change, the following configure line should work:

```
CFLAGS="-fomit-frame-pointer -O3 -fpic" CXX=gcc \
CXXFLAGS="-felide-constructors -fno-exceptions -fno-rtti -O3" \
./configure --prefix=/usr/local/mysql --disable-shared
```
If you are using HP-UX compiler, you can use the following command (which has been tested with  $\text{cc} \text{B}.11.11.04$ ):

```
CC=cc CXX=aCC CFLAGS=+DD64 CXXFLAGS=+DD64 ./configure \
    --with-extra-character-set=complex
```
You can ignore any errors of the following type:

aCC: warning 901: unknown option: `-3': use +help for online documentation

If you get the following error from configure, verify that you don't have the path to the K&R compiler before the path to the HP-UX C and C++ compiler:

```
checking for cc option to accept ANSI C... no
configure: error: MySQL requires an ANSI C compiler (and a C++ compiler).
Try gcc. See the Installation chapter in the Reference Manual.
```
Another reason for not being able to compile is that you didn't define the +DD64 flags as just described.

Another possibility for HP-UX 11 is to use the MySQL binaries provided at <http://dev.mysql.com/downloads/>, which we have built and tested ourselves. We have also received reports that the HP-UX 10.20 binaries supplied by MySQL can be run successfully on HP-UX 11. If you encounter problems, you should be sure to check your HP-UX patch level.

#### **7.3. IBM-AIX notes**

Automatic detection of  $x \& \Box$  is missing from Autoconf, so a number of variables need to be set before running configure. The following example uses the IBM compiler:

```
export CC="xlc_r -ma -O3 -qstrict -qoptimize=3 -qmaxmem=8192 "
export CXX="xlC_r -ma -O3 -qstrict -qoptimize=3 -qmaxmem=8192"
export CFLAGS="-I /usr/local/include"
export LDFLAGS="-L /usr/local/lib"
export CPPFLAGS=$CFLAGS
export CXXFLAGS=$CFLAGS
./configure --prefix=/usr/local \
                       --localstatedir=/var/mysql \
--sbindir='/usr/local/bin' \
                       --libexecdir='/usr/local/bin' \
--enable-thread-safe-client \
                       --enable-large-files
```
The preceding options are used to compile the MySQL distribution that can be found at [http://www-frec.bull.com/.](http://www-frec.bull.com/)

If you change the  $-03$  to  $-02$  in the preceding configure line, you must also remove the  $-q$ strict option. This is a limitation in the IBM C compiler.

If you are using gcc to compile MySQL, you *must* use the -fno-exceptions flag, because the exception handling in gcc is not thread-safe! There are also some known problems with IBM's assembler that may cause it to generate bad code when used with gcc.

We recommend the following configure line with gcc 2.95 on AIX:

```
CC="gcc -pipe -mcpu=power -Wa,-many" \
CXX="gcc -pipe -mcpu=power -Wa,-many" \
CXXFLAGS="-felide-constructors -fno-exceptions -fno-rtti" \
./configure --prefix=/usr/local/mysql --with-low-memory
```
The  $-Wa$ ,  $-many$  option is necessary for the compile to be successful. IBM is aware of this problem but is in no hurry to fix it because of the workaround that is available. We don't know if the -fno-exceptions is required with gcc 2.95, but because MySQL doesn't use exceptions and the option generates faster code, we recommend that you should always use it with gcc.

If you get a problem with assembler code, try changing the  $-mcpu=xxx$  option to match your CPU. Typically  $power2$ ,  $power$ , or powerpc may need to be used. Alternatively, you might need to use  $604$  or  $604e$ . We are not positive but suspect that power would likely be safe most of the time, even on a power2 machine.

If you don't know what your CPU is, execute a uname -m command. It produces a string that looks like 000514676700, with a format of xxyyyyyymmss where xx and ss are always 00, yyyyyy is a unique system ID and mm is the ID of the CPU Planar. A chart of these values can be found at [http://www16.boulder.ibm.com/pseries/en\\_US/cmds/aixcmds5/uname.htm.](http://www16.boulder.ibm.com/pseries/en_US/cmds/aixcmds5/uname.htm)

This gives you a machine type and a machine model you can use to determine what type of CPU you have.

If you have problems with signals (MySQL dies unexpectedly under high load), you may have found an OS bug with threads and signals. In this case, you can tell MySQL not to use signals by configuring as follows:

```
CFLAGS=-DDONT_USE_THR_ALARM CXX=gcc \
CXXFLAGS="-felide-constructors -fno-exceptions -fno-rtti \
-DDONT_USE_THR_ALARM" \
./configure --prefix=/usr/local/mysql --with-debug \
      --with-low-memory
```
This doesn't affect the performance of MySQL, but has the side effect that you can't kill clients that are "sleeping" on a connection with mysqladmin kill or mysqladmin shutdown. Instead, the client dies when it issues its next command.

On some versions of AIX, linking with libbind.a makes getservbyname() dump core. This is an AIX bug and should be reported to IBM.

For AIX 4.2.1 and gcc, you have to make the following changes.

After configuring, edit config.h and include/my\_config.h and change the line that says this:

#define HAVE\_SNPRINTF 1

to this:

#undef HAVE\_SNPRINTF

And finally, in mysqld.cc, you need to add a prototype for initgroups().

```
#ifdef _AIX41
extern "C" int initgroups(const char *,int);
#endif
```
For 32-bit binaries, if you need to allocate a lot of memory to the mysqld process, it is not enough to just use ulimit  $-d$  unlimited. You may also have to modify mysqld\_safe to add a line something like this:

export LDR\_CNTRL='MAXDATA=0x80000000'

You can find more information about using a lot of memory at [ht](http://publib16.boulder.ibm.com/pseries/en_US/aixprggd/genprogc/lrg_prg_support.htm)[tp://publib16.boulder.ibm.com/pseries/en\\_US/aixprggd/genprogc/lrg\\_prg\\_support.htm.](http://publib16.boulder.ibm.com/pseries/en_US/aixprggd/genprogc/lrg_prg_support.htm)

Users of AIX 4.3 should use gmake instead of the make utility included with AIX.

As of AIX 4.1, the C compiler has been unbundled from AIX as a separate product. We recommend using gcc 3.3.2, which can be obtained here: <ftp://ftp.software.ibm.com/aix/freeSoftware/aixtoolbox/RPMS/ppc/gcc/>

The steps for compiling MySQL on AIX with  $qcc$  3.3.2 are similar to those for using  $qcc$  2.95 (in particular, the need to edit config.h and my\_config.h after running configure). However, before running configure, you should also patch the curses.h file as follows:

```
/opt/freeware/lib/gcc-lib/powerpc-ibm-aix5.2.0.0/3.3.2/include/curses.h.ORIG
Mon Dec 26 02:17:28 2005
--- /opt/freeware/lib/gcc-lib/powerpc-ibm-aix5.2.0.0/3.3.2/include/curses.h
Mon Dec 26 02:40:13 2005
***************
*** 2023,2029 ****
#endif /* _AIX32_CURSES */
! #if defined(__USE_FIXED_PROTOTYPES__) || defined(__cplusplus) || defined
(__STRICT_ANSI__)
extern int delwin (WINDOW *);
  extern int endwin (void);
extern int getcurx (WINDOW *);
  -2023,2029<br>#endif /*_<br>_AIX32_CURSES */
  ! #if 0 && (defined(__USE_FIXED_PROTOTYPES__) || defined(__cplusplus)
   || defined
   (__STRICT_ANSI__))
```

```
extern int delwin (WINDOW *);
extern int endwin (void);
extern int getcurx (WINDOW *);
```
#### **7.4. SunOS 4 Notes**

On SunOS 4, MIT-pthreads is needed to compile MySQL. This in turn means you need GNU make.

Some SunOS 4 systems have problems with dynamic libraries and libtool. You can use the following configure line to avoid this problem:

./configure --disable-shared --with-mysqld-ldflags=-all-static

When compiling readline, you may get warnings about duplicate defines. These can be ignored.

When compiling mysqld, there are some implicit declaration of function warnings. These can be ignored.

### **7.5. Alpha-DEC-UNIX Notes (Tru64)**

If you are using egcs 1.1.2 on Digital Unix, you should upgrade to gcc 2.95.2, because egcs on DEC has some serious bugs!

When compiling threaded programs under Digital Unix, the documentation recommends using the  $-\text{pthread}$  option for  $\text{cc}$  and cxx and the -lmach -lexc libraries (in addition to -lpthread). You should run configure something like this:

```
CC="cc -pthread" CXX="cxx -pthread -O" \
./configure --with-named-thread-libs="-lpthread -lmach -lexc -lc"
```
When compiling mysqld, you may see a couple of warnings like this:

```
mysqld.cc: In function void handle_connections()':
mysqld.cc:626: passing long unsigned int *' as argument 3 of
accept(int,sockadddr *, int *)'
```
You can safely ignore these warnings. They occur because configure can detect only errors, not warnings.

If you start the server directly from the command line, you may have problems with it dying when you log out. (When you log out, your outstanding processes receive a SIGHUP signal.) If so, try starting the server like this:

nohup mysqld [options] &

nohup causes the command following it to ignore any SIGHUP signal sent from the terminal. Alternatively, start the server by running mysqld\_safe, which invokes mysqld using nohup for you. See [mysqld\\_safe](http://dev.mysql.com/doc/refman/5.1/en/mysqld-safe.html).

If you get a problem when compiling mysys/get\_opt.c, just remove the #define \_NO\_PROTO line from the start of that file.

If you are using Compaq's CC compiler, the following configure line should work:

```
CC="cc -pthread"
CFLAGS="-O4 -ansi_alias -ansi_args -fast -inline speed \
-speculate all -arch host"
CXX="cxx -pthread"
CXXFLAGS="-O4 -ansi_alias -ansi_args -fast -inline speed \
-speculate all -arch host -noexceptions -nortti"
export CC CFLAGS CXX CXXFLAGS
./configure \
        --prefix=/usr/local/mysql \
--with-low-memory \
--enable-large-files \
        --enable-shared=yes \
--with-named-thread-libs="-lpthread -lmach -lexc -lc"
gnumake
```
If you get a problem with libtool when compiling with shared libraries as just shown, when linking  $mysg1$ , you should be able to get around this by issuing these commands:

```
cd mysql
 /bin/sh ../libtool --mode=link cxx -pthread -03 -DDBUG_OFF \<br>-04 -ansi_alias -ansi_args -fast -inline speed \<br>-speculate all \ -arch host -DUNDEF_HAVE_GETHOSTBYNAME_R \<br>-o mysql mysql.oreadline.orgql_string.ocompletion_has
cd ..
```

```
gnumake
gnumake install
scripts/mysql_install_db
```
### **7.6. Alpha-DEC-OSF/1 Notes**

If you have problems compiling and have DEC  $CC$  and  $\frac{1}{2}$  cc installed, try running configure like this:

CC=cc CFLAGS=-O CXX=gcc CXXFLAGS=-O3 \ ./configure --prefix=/usr/local/mysql

If you get problems with the c\_asm.h file, you can create and use a 'dummy' c\_asm.h file with:

```
touch include/c_asm.h
CC=gcc CFLAGS=-I./include \
CXX=gcc CXXFLAGS=-O3 \
./configure --prefix=/usr/local/mysql
```
Note that the following problems with the 1d program can be fixed by downloading the latest DEC (Compaq) patch kit from: [ht](http://ftp.support.compaq.com/public/unix/)[tp://ftp.support.compaq.com/public/unix/](http://ftp.support.compaq.com/public/unix/).

On OSF/1 V4.0D and compiler "DEC C V5.6-071 on Digital Unix V4.0 (Rev. 878)," the compiler had some strange behavior (undefined asm symbols).  $/\text{bin}/\text{ld}$  also appears to be broken (problems with \_exit undefined errors occurring while linking mysqld). On this system, we have managed to compile MySQL with the following configure line, after replacing / bin/ld with the version from OSF 4.0C:

CC=gcc CXX=gcc CXXFLAGS=-O3 ./configure --prefix=/usr/local/mysql

With the Digital compiler "C++ V6.1-029," the following should work:

```
CC=cc -pthread
CFLAGS=-O4 -ansi_alias -ansi_args -fast -inline speed \
-speculate all -arch host
CXX=cxx -pthread
CXXFLAGS=-O4 -ansi_alias -ansi_args -fast -inline speed \
-speculate all -arch host -noexceptions -nortti
export CC CFLAGS CXX CXXFLAGS
./configure --prefix=/usr/mysql/mysql \
--with-mysqld-ldflags=-all-static --disable-shared \
--with-named-thread-libs="-lmach -lexc -lc"
```
In some versions of OSF/1, the alloca() function is broken. Fix this by removing the line in config.h that defines 'HAVE\_ALLOCA'.

The alloca() function also may have an incorrect prototype in /usr/include/alloca.h. This warning resulting from this can be ignored.

configure uses the following thread libraries automatically: --with-named-thread-libs="-lpthread -lmach lexc -lc".

When using  $qcc$ , you can also try running configure like this:

CFLAGS=-D\_PTHREAD\_USE\_D4 CXX=gcc CXXFLAGS=-O3 ./configure ...

If you have problems with signals (MySQL dies unexpectedly under high load), you may have found an OS bug with threads and signals. In this case, you can tell MySQL not to use signals by configuring with:

```
CFLAGS=-DDONT_USE_THR_ALARM \
CXXFLAGS=-DDONT_USE_THR_ALARM \
./configure ...
```
This does not affect the performance of MySQL, but has the side effect that you can't kill clients that are "sleeping" on a connection with mysqladmin kill or mysqladmin shutdown. Instead, the client dies when it issues its next command.

With gcc 2.95.2, you may encounter the following compile error:

```
sql_acl.cc:1456: Internal compiler error in `scan_region',
  except.c:2566Please submit a full bug report.
```
To fix this, you should change to the  $sq1$  directory and do a cut-and-paste of the last  $qcc$  line, but change  $-03$  to  $-00$  (or add -O0 immediately after gcc if you don't have any -O option on your compile line). After this is done, you can just change back to

the top-level directory and run make again.

## **7.7. SGI Irix Notes**

As of MySQL 5.0, we don't provide binaries for Irix any more.

If you are using Irix 6.5.3 or newer, mysqld is able to create threads only if you run it as a user that has CAP\_SCHED\_MGT privileges (such as root) or give the mysqld server this privilege with the following shell command:

chcap "CAP\_SCHED\_MGT+epi" /opt/mysql/libexec/mysqld

You may have to undefine some symbols in config.h after running configure and before compiling.

In some Irix implementations, the alloca() function is broken. If the mysqld server dies on some [SELECT](http://dev.mysql.com/doc/refman/5.1/en/select.html) statements, remove the lines from config.h that define HAVE\_ALLOC and HAVE\_ALLOCA\_H. If mysqladmin create doesn't work, remove the line from config.h that defines HAVE\_READDIR\_R. You may have to remove the HAVE\_TERM\_H line as well.

SGI recommends that you install all the patches on this page as a set: [ht](http://support.sgi.com/surfzone/patches/patchset/6.2_indigo.rps.html)[tp://support.sgi.com/surfzone/patches/patchset/6.2\\_indigo.rps.html](http://support.sgi.com/surfzone/patches/patchset/6.2_indigo.rps.html)

At the very minimum, you should install the latest kernel rollup, the latest  $rld$  rollup, and the latest libc rollup.

You definitely need all the POSIX patches on this page, for pthreads support:

[http://support.sgi.com/surfzone/patches/patchset/6.2\\_posix.rps.html](http://support.sgi.com/surfzone/patches/patchset/6.2_posix.rps.html)

If you get the something like the following error when compiling  $mysql$ .cc:

"/usr/include/curses.h", line 82: error(1084): invalid combination of type

Type the following in the top-level directory of your MySQL source tree:

```
extra/replace bool curses_bool < /usr/include/curses.h > include/curses.h
make
```
There have also been reports of scheduling problems. If only one thread is running, performance is slow. Avoid this by starting another client. This may lead to a two-to-tenfold increase in execution speed thereafter for the other thread. This is a poorly understood problem with Irix threads; you may have to improvise to find solutions until this can be fixed.

If you are compiling with  $qcc$ , you can use the following configure command:

```
CC=gcc CXX=gcc CXXFLAGS=-O3 \
./configure --prefix=/usr/local/mysql --enable-thread-safe-client \
--with-named-thread-libs=-lpthread
```
On Irix 6.5.11 with native Irix C and C++ compilers ver. 7.3.1.2, the following is reported to work

```
CC=cc CXX=CC CFLAGS='-O3 -n32 -TARG:platform=IP22 -I/usr/local/include \
-L/usr/local/lib' CXXFLAGS='-O3 -n32 -TARG:platform=IP22 \<br>-I/usr/local/include -L/usr/local/lib' \<br>./configure --prefix=/usr/local/mysql --with-innodb \<br>--with-libwrap=/usr/local \
       --with-named-curses-libs=/usr/local/lib/libncurses.a
```
## **7.8. SCO UNIX and OpenServer 5.0.x Notes**

The current port is tested only on  $\text{SCO}3.2\text{v}5.0.5$ ,  $\text{SCO}3.2\text{v}5.0.6$ , and  $\text{SCO}3.2\text{v}5.0.7$  systems. There has also been progress on a port to sco3.2v4.2. Open Server 5.0.8 (Legend) has native threads and allows files greater than 2GB. The current maximum file size is 2GB.

We have been able to compile MySQL with the following configure command on OpenServer with gcc 2.95.3.

CC=gcc CFLAGS="-D\_FILE\_OFFSET\_BITS=64 -O3" \<br>CXX=gcc CXXFLAGS="-D\_FILE\_OFFSET\_BITS=64 -O3" \<br>./configure --prefix=/usr/local/mysql \<br>--enable-thread-safe-client --with-innodb \ --with-openssl --with-vio --with-extra-charsets=complex

gcc is available at <ftp://ftp.sco.com/pub/openserver5/opensrc/gnutools-5.0.7Kj>.

This development system requires the OpenServer Execution Environment Supplement oss646B on OpenServer 5.0.6 and oss656B and The OpenSource libraries found in gwxlibs. All OpenSource tools are in the opensrc directory. They are available at [ftp://ftp.sco.com/pub/openserver5/opensrc/.](ftp://ftp.sco.com/pub/openserver5/opensrc/)

We recommend using the latest production release of MySQL.

SCO provides operating system patches at <ftp://ftp.sco.com/pub/openserver5> for OpenServer 5.0.[0-6] and <ftp://ftp.sco.com/pub/openserverv5/507> for OpenServer 5.0.7.

SCO provides information about security fixes at <ftp://ftp.sco.com/pub/security/OpenServer> for OpenServer 5.0.x.

The maximum file size on an OpenServer 5.0.x system is 2GB.

The total memory which can be allocated for streams buffers, clists, and lock records cannot exceed 60MB on OpenServer 5.0.x.

Streams buffers are allocated in units of 4096 byte pages, clists are 70 bytes each, and lock records are 64 bytes each, so:

 $(NSTRPAGES \times 4096) + (NCLIST \times 70) + (MAX_FLCKREC \times 64) \le 62914560$ 

Follow this procedure to configure the Database Services option. If you are unsure whether an application requires this, see the documentation provided with the application.

- 1. Log in as root.
- 2. Enable the SUDS driver by editing the /etc/conf/sdevice.d/suds file. Change the N in the second field to a Y.
- 3. Use mkdev aio or the Hardware/Kernel Manager to enable support for asynchronous I/O and relink the kernel. To allow users to lock down memory for use with this type of I/O, update the aiomemlock(F) file. This file should be updated to include the names of users that can use AIO and the maximum amounts of memory they can lock down.
- 4. Many applications use setuid binaries so that you need to specify only a single user. See the documentation provided with the application to determine whether this is the case for your application.

After you complete this process, reboot the system to create a new kernel incorporating these changes.

By default, the entries in /etc/conf/cf.d/mtune are set as follows:

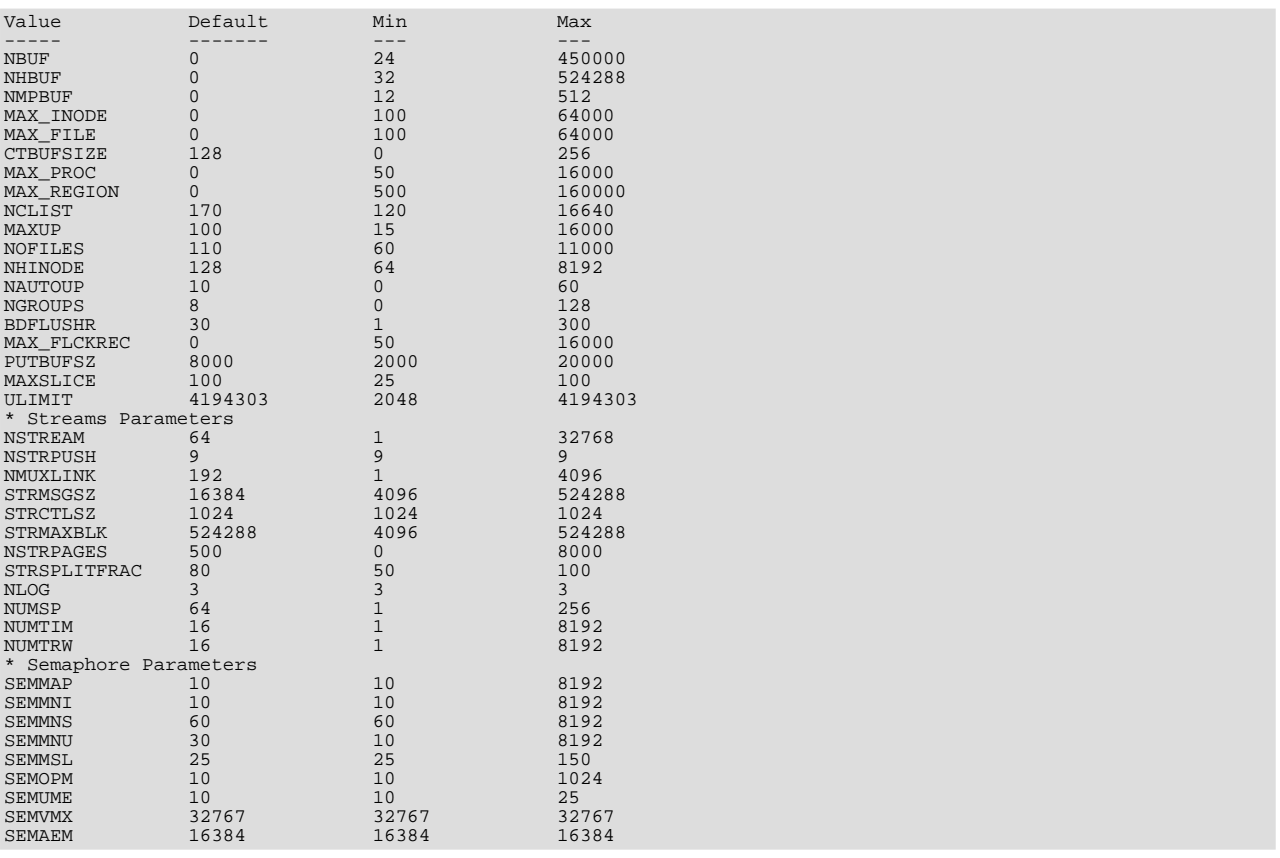

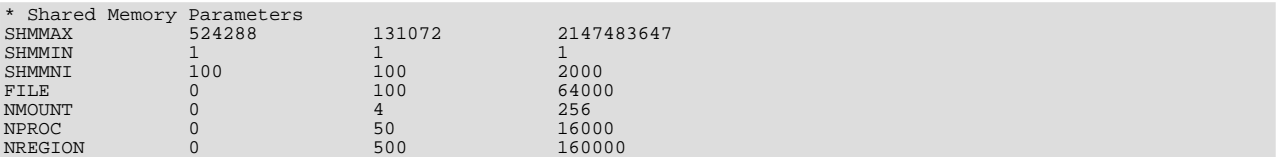

We recommend setting these values as follows:

- NOFILES should be 4096 or 2048.
- MAXUP should be 2048.

To make changes to the kernel, use the idtune name parameter command. idtune modifies the / etc/conf/cf.d/stune file for you. For example, to change SEMMS to 200, execute this command as root:

# **/etc/conf/bin/idtune SEMMNS 200**

Then rebuild and reboot the kernel by issuing this command:

# **/etc/conf/bin/idbuild -B && init 6**

We recommend tuning the system, but the proper parameter values to use depend on the number of users accessing the application or database and size the of the database (that is, the used buffer pool). The following kernel parameters can be set with idtune:

- SHMMAX (recommended setting: 128MB) and SHMSEG (recommended setting: 15). These parameters have an influence on the MySQL database engine to create user buffer pools.
- NOFILES and MAXUP should be set to at least 2048.
- MAXPROC should be set to at least 3000/4000 (depends on number of users) or more.
- We also recommend using the following formulas to calculate values for SEMMSL, SEMMNS, and SEMMNU:

SEMMSL = 13

13 is what has been found to be the best for both Progress and MySQL.

SEMMNS = SEMMSL x number of db servers to be run on the system

Set SEMMNS to the value of SEMMSL multiplied by the number of database servers (maximum) that you are running on the system at one time.

SEMMNU = SEMMNS

Set the value of SEMMNU to equal the value of SEMMNS. You could probably set this to 75% of SEMMNS, but this is a conservative estimate.

You need to at least install the SCO OpenServer Linker and Application Development Libraries or the OpenServer Development System to use gcc. You cannot use the GCC Dev system without installing one of these.

You should get the FSU Pthreads package and install it first. This can be found at [ht](http://moss.csc.ncsu.edu/~mueller/ftp/pub/PART/pthreads.tar.gz)[tp://moss.csc.ncsu.edu/~mueller/ftp/pub/PART/pthreads.tar.gz](http://moss.csc.ncsu.edu/~mueller/ftp/pub/PART/pthreads.tar.gz). You can also get a precompiled package from <ftp://ftp.zenez.com/pub/zenez/prgms/FSU-threads-3.14.tar.gz>.

FSU Pthreads can be compiled with SCO Unix 4.2 with tcpip, or using OpenServer 3.0 or Open Desktop 3.0 (OS 3.0 ODT 3.0) with the SCO Development System installed using a good port of GCC 2.5.x. For ODT or OS 3.0, you need a good port of GCC 2.5.x. There are a lot of problems without a good port. The port for this product requires the SCO Unix Development system. Without it, you are missing the libraries and the linker that is needed. You also need  $SCO-3.2v4.2$ -includes.tar.gz. This file contains the changes to the SCO Development include files that are needed to get MySQL to build. You need to replace the existing system include files with these modified header files. They can be obtained from <ftp://ftp.zenez.com/pub/zenez/prgms/SCO-3.2v4.2-includes.tar.gz>.

To build FSU Pthreads on your system, all you should need to do is run GNU make. The Makefile in FSU-threads-3.14.tar.gz is set up to make FSU-threads.

You can run . / configure in the threads/src directory and select the SCO OpenServer option. This command copies Makefile.SCO5 to Makefile. Then run make.

To install in the default /usr/include directory, log in as root, and then cd to the thread/src directory and run make install.

Remember that you must use GNU make to build MySQL.

#### **Note**

If you don't start mysqld\_safe as root, you should get only the default 110 open files per process. mysqld writes a note about this in the log file.

With SCO 3.2V4.2, you should use FSU Pthreads version 3.14 or newer. The following configure command should work:

```
CFLAGS="-D_XOPEN_XPG4" CXX=gcc CXXFLAGS="-D_XOPEN_XPG4" \
./configure \
      --prefix=/usr/local/mysql \
--with-named-thread-libs="-lgthreads -lsocket -lgen -lgthreads" \
--with-named-curses-libs="-lcurses"
```
You may have problems with some include files. In this case, you can find new SCO-specific include files at <ftp://ftp.zenez.com/pub/zenez/prgms/SCO-3.2v4.2-includes.tar.gz>.

You should unpack this file in the include directory of your MySQL source tree.

SCO development notes:

- MySQL should automatically detect FSU Pthreads and link mysqld with -lgthreads -lsocket -lgthreads.
- The SCO development libraries are re-entrant in FSU Pthreads. SCO claims that its library functions are re-entrant, so they must be re-entrant with FSU Pthreads. FSU Pthreads on OpenServer tries to use the SCO scheme to make re-entrant libraries.
- FSU Pthreads (at least the version at [ftp://ftp.zenez.com\)](ftp://ftp.zenez.com) comes linked with GNU malloc. If you encounter problems with memory usage, make sure that  $g$ malloc.o is included in libgthreads.a and libgthreads.so.
- In FSU Pthreads, the following system calls are pthreads-aware: read(), write(), getmsg(), connect(), accept(), select(), and wait().
- The CSSA-2001-SCO.35.2 (the patch is listed in custom as erg711905-dscr\_remap security patch (version 2.0.0)) breaks FSU threads and makes mysqld unstable. You have to remove this one if you want to run mysqld on an OpenServer 5.0.6 machine.
- If you use SCO OpenServer 5, you may need to recompile FSU pthreads with -DDRAFT7 in CFLAGS. Otherwise, InnoDB may hang at a mysqld startup.
- SCO provides operating system patches at <ftp://ftp.sco.com/pub/openserver5> for OpenServer 5.0.x.
- SCO provides security fixes and libsocket.so.2 at <ftp://ftp.sco.com/pub/security/OpenServer> and <ftp://ftp.sco.com/pub/security/sse> for OpenServer 5.0.x.
- Pre-OSR506 security fixes. Also, the telnetd fix at <ftp://stage.caldera.com/pub/security/openserver/> or <ftp://stage.caldera.com/pub/security/openserver/CSSA-2001-SCO.10/> as both libsocket.so.2 and libresolv.so.1 with instructions for installing on pre-OSR506 systems.

It is probably a good idea to install these patches before trying to compile/use MySQL.

Beginning with Legend/OpenServer 6.0.0, there are native threads and no 2GB file size limit.

### **7.9. SCO OpenServer 6.0.x Notes**

OpenServer 6 includes these key improvements:

- Larger file support up to 1 TB
- Multiprocessor support increased from 4 to 32 processors
- Increased memory support up to 64GB
- Extending the power of UnixWare into OpenServer 6
- Dramatic performance improvement

OpenServer 6.0.0 commands are organized as follows:

- $\ell$  /bin is for commands that behave exactly the same as on OpenServer 5.0.x.
- /u95/bin is for commands that have better standards conformance, for example Large File System (LFS) support.
- /udk/bin is for commands that behave the same as on UnixWare 7.1.4. The default is for the LFS support.

The following is a guide to setting PATH on OpenServer 6. If the user wants the traditional OpenServer 5.0.x then PATH should be /bin first. If the user wants LFS support, the path should be /u95/bin:/bin. If the user wants UnixWare 7 support first, the path would be /udk/bin:/u95/bin:/bin:.

We recommend using the latest production release of MySQL. Should you choose to use an older release of MySQL on OpenServer 6.0.x, you must use a version of MySQL at least as recent as 3.22.13 to get fixes for some portability and OS problems.

MySQL distribution files with names of the following form are tar archives of media are tar archives of media images suitable for installation with the SCO Software Manager (/etc/custom) on SCO OpenServer 6:

mysql-PRODUCT-5.1.36-sco-osr6-i686.VOLS.tar

A distribution where PRODUCT is pro-cert is the Commercially licensed MySQL Pro Certified server. A distribution where PRODUCT is pro-gpl-cert is the MySQL Pro Certified server licensed under the terms of the General Public License (GPL).

Select whichever distribution you wish to install and, after download, extract the tar archive into an empty directory. For example:

shell> **mkdir /tmp/mysql-pro** shell> **cd /tmp/mysql-pro** shell> **tar xf /tmp/mysql-pro-cert-5.1.36-sco-osr6-i686.VOLS.tar**

Prior to installation, back up your data in accordance with the procedures outlined in [Upgrading MySQL.](http://dev.mysql.com/doc/refman/5.1/en/upgrade.html)

Remove any previously installed pkgadd version of MySQL:

shell> **pkginfo mysql 2>&1 > /dev/null && pkgrm mysql**

Install MySQL Pro from media images using the SCO Software Manager:

shell> **/etc/custom -p SCO:MySQL -i -z /tmp/mysql-pro**

Alternatively, the SCO Software Manager can be displayed graphically by clicking on the Software Manager icon on the desktop, selecting Software -> Install New, selecting the host, selecting Media Images for the Media Device, and entering /tmp/mysql-pro as the Image Directory.

After installation, run mkdev mysql as the root user to configure your newly installed MySQL Pro Certified server.

#### **Note**

The installation procedure for VOLS packages does not create the mysql user and group that the package uses by default. You should either create the mysql user and group, or else select a different user and group using an option in mkdev mysql.

If you wish to configure your MySQL Pro server to interface with the Apache Web server via PHP, download and install the PHP update from SCO at [ftp://ftp.sco.com/pub/updates/OpenServer/SCOSA-2006.17/.](ftp://ftp.sco.com/pub/updates/OpenServer/SCOSA-2006.17/)

We have been able to compile MySQL with the following configure command on OpenServer 6.0.x:

```
CC=cc CFLAGS="-D_FILE_OFFSET_BITS=64 -O3" \<br>CXX=CC CXXFLAGS="-D_FILE_OFFSET_BITS=64 -O3" \<br>./configure --prefix=/usr/local/mysql \<br>--enable-thread-safe-client \
        --with-extra-charsets=complex \
        --build=i686-unknown-sysv5SCO_SV6.0.0
```
If you use gcc, you must use gcc 2.95.3 or newer.

CC=gcc CXX=g++ ... ./configure ...

SCO provides OpenServer 6 operating system patches at <ftp://ftp.sco.com/pub/openserver6>.

SCO provides information about security fixes at <ftp://ftp.sco.com/pub/security/OpenServer>.

By default, the maximum file size on a OpenServer 6.0.0 system is 1TB. Some operating system utilities have a limitation of 2GB. The maximum possible file size on UnixWare 7 is 1TB with VXFS or HTFS.

OpenServer 6 can be configured for large file support (file sizes greater than 2GB) by tuning the UNIX kernel.

By default, the entries in /etc/conf/cf.d/mtune are set as follows:

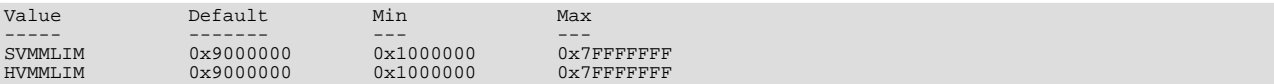

To make changes to the kernel, use the idtune name parameter command. idtune modifies the / etc/conf/cf.d/stune file for you. We recommend setting the kernel values by executing the following commands as root:

# **/etc/conf/bin/idtune SDATLIM 0x7FFFFFFF** # **/etc/conf/bin/idtune HDATLIM 0x7FFFFFFF** # **/etc/conf/bin/idtune SVMMLIM 0x7FFFFFFF** # **/etc/conf/bin/idtune HVMMLIM 0x7FFFFFFF** # **/etc/conf/bin/idtune SFNOLIM 2048** # **/etc/conf/bin/idtune HFNOLIM 2048**

Then rebuild and reboot the kernel by issuing this command:

# **/etc/conf/bin/idbuild -B && init 6**

We recommend tuning the system, but the proper parameter values to use depend on the number of users accessing the application or database and size the of the database (that is, the used buffer pool). The following kernel parameters can be set with idtune:

- SHMMAX (recommended setting: 128MB) and SHMSEG (recommended setting: 15). These parameters have an influence on the MySQL database engine to create user buffer pools.
- SFNOLIM and HFNOLIM should be at maximum 2048.
- NPROC should be set to at least 3000/4000 (depends on number of users).
- We also recommend using the following formulas to calculate values for SEMMSL, SEMMNS, and SEMMNU:

SEMMSL = 13

13 is what has been found to be the best for both Progress and MySQL.

SEMMNS = SEMMSL × number of db servers to be run on the system

Set SEMMNS to the value of SEMMSL multiplied by the number of database servers (maximum) that you are running on the system at one time.

SEMMNU = SEMMNS

Set the value of SEMMNU to equal the value of SEMMNS. You could probably set this to 75% of SEMMNS, but this is a conservative estimate.

### **7.10. SCO UnixWare 7.1.x and OpenUNIX 8.0.0 Notes**

We recommend using the latest production release of MySQL. Should you choose to use an older release of MySQL on UnixWare 7.1.x, you must use a version of MySQL at least as recent as 3.22.13 to get fixes for some portability and OS problems.

We have been able to compile MySQL with the following configure command on UnixWare 7.1.x:

CC="cc" CFLAGS="-I/usr/local/include" \

```
CXX="CC" CXXFLAGS="-I/usr/local/include" \
./configure --prefix=/usr/local/mysql \
--enable-thread-safe-client \
     --with-innodb --with-openssl --with-extra-charsets=complex
```
If you want to use gcc, you must use gcc 2.95.3 or newer.

CC=gcc CXX=g++ ... ./configure ...

SCO provides operating system patches at <ftp://ftp.sco.com/pub/unixware7> for UnixWare 7.1.1, <ftp://ftp.sco.com/pub/unixware7/713/> for UnixWare 7.1.3, <ftp://ftp.sco.com/pub/unixware7/714/> for UnixWare 7.1.4, and <ftp://ftp.sco.com/pub/openunix8> for OpenUNIX 8.0.0.

SCO provides information about security fixes at <ftp://ftp.sco.com/pub/security/OpenUNIX> for OpenUNIX and <ftp://ftp.sco.com/pub/security/UnixWare> for UnixWare.

The UnixWare 7 file size limit is 1 TB with VXFS. Some OS utilities have a limitation of 2GB.

On UnixWare 7.1.4 you do not need to do anything to get large file support, but to enable large file support on prior versions of UnixWare 7.1.x, run fsadm.

```
# fsadm -Fvxfs -o largefiles /
# fsadm / * Note
# ulimit unlimited
  /etc/conf/bin/idtune SFSZLIM 0x7FFFFFFF ** Note<br>/etc/conf/bin/idtune HFSZLIM 0x7FFFFFFFF ** Note
  /etc/conf/bin/idtune HFSZLIM 0x7FFFFFFF
  # /etc/conf/bin/idbuild -B
* This should report "largefiles".
** 0x7FFFFFFF represents infinity for these values.
```
Reboot the system using shutdown.

By default, the entries in  $/etc/conf/cf.d/mtune$  are set as follows:

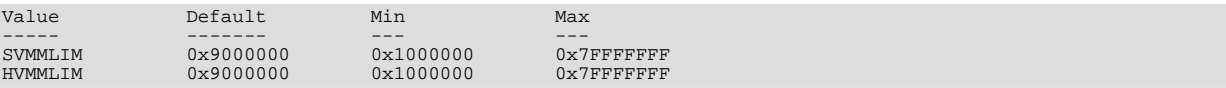

To make changes to the kernel, use the idtune name parameter command. idtune modifies the / etc/conf/cf.d/stune file for you. We recommend setting the kernel values by executing the following commands as root:

```
# /etc/conf/bin/idtune SDATLIM 0x7FFFFFFF
# /etc/conf/bin/idtune HDATLIM 0x7FFFFFFF
# /etc/conf/bin/idtune SVMMLIM 0x7FFFFFFF
# /etc/conf/bin/idtune HVMMLIM 0x7FFFFFFF
  # /etc/conf/bin/idtune SFNOLIM 2048
# /etc/conf/bin/idtune HFNOLIM 2048
```
Then rebuild and reboot the kernel by issuing this command:

# **/etc/conf/bin/idbuild -B && init 6**

We recommend tuning the system, but the proper parameter values to use depend on the number of users accessing the application or database and size the of the database (that is, the used buffer pool). The following kernel parameters can be set with idtune:

- SHMMAX (recommended setting: 128MB) and SHMSEG (recommended setting: 15). These parameters have an influence on the MySQL database engine to create user buffer pools.
- SFNOLIM and HFNOLIM should be at maximum 2048.
- NPROC should be set to at least 3000/4000 (depends on number of users).
- We also recommend using the following formulas to calculate values for SEMMSL, SEMMNS, and SEMMNU:

SEMMSL = 13

13 is what has been found to be the best for both Progress and MySQL.

SEMMNS = SEMMSL x number of db servers to be run on the system

Set SEMMNS to the value of SEMMSL multiplied by the number of database servers (maximum) that you are running on the sys-

tem at one time.

#### SEMMNU = SEMMNS

Set the value of SEMMNU to equal the value of SEMMNS. You could probably set this to 75% of SEMMNS, but this is a conservative estimate.

## Chapter 8. Unix Post-Installation Procedures

After installing MySQL on Unix, you need to initialize the grant tables, start the server, and make sure that the server works satisfactorily. You may also wish to arrange for the server to be started and stopped automatically when your system starts and stops. You should also assign passwords to the accounts in the grant tables.

On Unix, the grant tables are set up by the mysql\_install\_db program. For some installation methods, this program is run for you automatically:

- If you install MySQL on Linux using RPM distributions, the server RPM runs mysql\_install\_db.
- If you install MySQL on Mac OS X using a PKG distribution, the installer runs mysql\_install\_db.

Otherwise, you'll need to run mysql\_install\_db yourself.

The following procedure describes how to initialize the grant tables (if that has not previously been done) and then start the server. It also suggests some commands that you can use to test whether the server is accessible and working properly. For information about starting and stopping the server automatically, see [Section 8.2, "Starting and Stopping MySQL Automatically".](#page-40-0)

After you complete the procedure and have the server running, you should assign passwords to the accounts created by mysql\_install\_db. Instructions for doing so are given in [Securing the Initial MySQL Accounts](http://dev.mysql.com/doc/refman/5.1/en/default-privileges.html).

In the examples shown here, the server runs under the user ID of the mysql login account. This assumes that such an account exists. Either create the account if it does not exist, or substitute the name of a different existing login account that you plan to use for running the server.

1. Change location into the top-level directory of your MySQL installation, represented here by BASEDIR:

shell> **cd BASEDIR**

BASEDIR is likely to be something like /usr/local/mysql or /usr/local. The following steps assume that you are located in this directory.

2. If necessary, run the mysql\_install\_db program to set up the initial MySQL grant tables containing the privileges that determine how users are allowed to connect to the server. You'll need to do this if you used a distribution type for which the installation procedure doesn't run the program for you.

Typically, mysql\_install\_db needs to be run only the first time you install MySQL, so you can skip this step if you are upgrading an existing installation, However, mysql\_install\_db does not overwrite any existing privilege tables, so it should be safe to run in any circumstances.

To initialize the grant tables, use one of the following commands, depending on whether mysql\_install\_db is located in the bin or scripts directory:

shell> **bin/mysql\_install\_db --user=mysql** shell> **scripts/mysql\_install\_db --user=mysql**

It might be necessary to specify other options such as [--basedir](http://dev.mysql.com/doc/refman/5.1/en/mysql-install-db.html#option_mysql_install_db_basedir) or [--datadir](http://dev.mysql.com/doc/refman/5.1/en/mysql-install-db.html#option_mysql_install_db_datadir) if mysql\_install\_db does not use the correct locations for the installation directory or data directory. For example:

```
shell> bin/mysql\_install_db --user=mysql
             --basedir=/opt/mysql/mysql \
--datadir=/opt/mysql/mysql/data
```
The mysql\_install\_db script creates the server's data directory. Under the data directory, it creates directories for the mysql database that holds all database privileges and the test database that you can use to test MySQL. The script also creates privilege table entries for root and anonymous-user accounts. The accounts have no passwords initially. A description of their initial privileges is given in [Securing the Initial MySQL Accounts](http://dev.mysql.com/doc/refman/5.1/en/default-privileges.html). Briefly, these privileges allow the MySQL root user to do anything, and allow anybody to create or use databases with a name of test or starting with test\_.

It is important to make sure that the database directories and files are owned by the mysql login account so that the server has read and write access to them when you run it later. To ensure this, the  $-\text{user}$  option should be used as shown if you run mysql\_install\_db as root. Otherwise, you should execute the script while logged in as mysql, in which case you can omit the --user option from the command.

mysql\_install\_db creates several tables in the mysql database, including user, db, host, tables\_priv,

columns\_priv, func, and others. See [The MySQL Access Privilege System](http://dev.mysql.com/doc/refman/5.1/en/privilege-system.html), for a complete listing and description of these tables.

If you don't want to have the test database, you can remove it with mysqladmin -u root drop test after starting the server.

If you have trouble with mysql\_install\_db at this point, see [Section 8.1, "Problems Running](#page-38-0) mysql\_install\_db".

3. Start the MySQL server:

shell> **bin/mysqld\_safe --user=mysql &**

It is important that the MySQL server be run using an unprivileged (non-root) login account. To ensure this, the  $-\text{user}$ option should be used as shown if you run mysqld\_safe as system root. Otherwise, you should execute the script while logged in to the system as  $m \leq 1$ , in which case you can omit the  $-\text{user}$  option from the command.

Further instructions for running MySQL as an unprivileged user are given in [How to Run MySQL as a Normal User.](http://dev.mysql.com/doc/refman/5.1/en/changing-mysql-user.html)

If you neglected to create the grant tables before proceeding to this step, the following message appears in the error log file when you start the server:

mysqld: Can't find file: 'host.frm'

If you have other problems starting the server, see [Section 8.3, "Starting and Troubleshooting the MySQL Server".](#page-41-0)

4. Use mysqladmin to verify that the server is running. The following commands provide simple tests to check whether the server is up and responding to connections:

shell> **bin/mysqladmin version** shell> **bin/mysqladmin variables**

The output from mysqladmin version varies slightly depending on your platform and version of MySQL, but should be similar to that shown here:

```
shell> bin/mysqladmin version
mysqladmin Ver 14.12 Distrib 5.1.36, for pc-linux-gnu on i686
...
Server version 5.1.36
Server version 5.1.36<br>Protocol version 10<br>Connection Localh
Connection Localhost via UNIX socket
UNIX socket /var/lib/mysql/mysql.sock
Uptime: 14 days 5 hours 5 min 21 sec
Threads: 1 Questions: 366 Slow queries: 0
Opens: 0 Flush tables: 1 Open tables: 19
Queries per second avg: 0.000
```
To see what else you can do with mysqladmin, invoke it with the [--help](http://dev.mysql.com/doc/refman/5.1/en/mysqladmin.html#option_mysqladmin_help) option.

5. Verify that you can shut down the server:

shell> **bin/mysqladmin -u root shutdown**

6. Verify that you can start the server again. Do this by using mysqld\_safe or by invoking mysqld directly. For example:

```
shell> bin/mysqld_safe --user=mysql --log &
```
If mysqld\_safe fails, see [Section 8.3, "Starting and Troubleshooting the MySQL Server".](#page-41-0)

7. Run some simple tests to verify that you can retrieve information from the server. The output should be similar to what is shown here:

```
shell> bin/mysqlshow
+-----------+
| Databases |
+-----------+
  | mysql |
  \overline{t} test
+-----------+
shell> bin/mysqlshow mysql
Database: mysql
+---------------------------+
             | Tables |
+---------------------------+
  columns_priv<br>db
| db |
  | func |
```
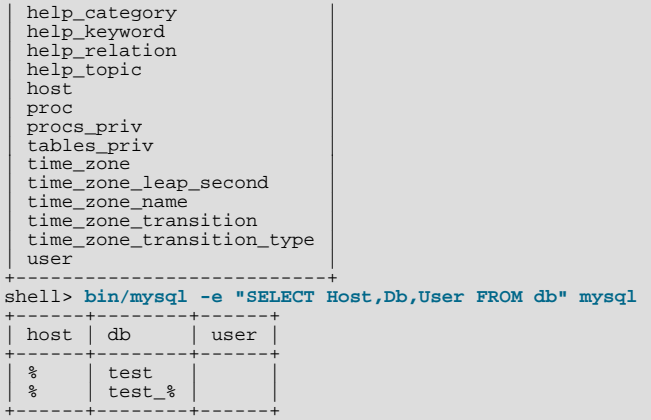

8. There is a benchmark suite in the  $sq1$ -bench directory (under the MySOL installation directory) that you can use to compare how MySQL performs on different platforms. The benchmark suite is written in Perl. It requires the Perl DBI module that provides a database-independent interface to the various databases, and some other additional Perl modules:

DBI DBD::mysql Data::Dumper Data::ShowTable

These modules can be obtained from CPAN [\(http://www.cpan.org/](http://www.cpan.org/)). See also [Installing Perl on Unix.](http://dev.mysql.com/doc/refman/5.1/en/perl-installation.html)

The sql-bench/Results directory contains the results from many runs against different databases and platforms. To run all tests, execute these commands:

shell> **cd sql-bench** shell> **perl run-all-tests**

If you don't have the sql-bench directory, you probably installed MySQL using RPM files other than the source RPM. (The source RPM includes the sql-bench benchmark directory.) In this case, you must first install the benchmark suite before you can use it. There are separate benchmark RPM files named mysql-bench-VERSION. i386.rpm that contain benchmark code and data.

If you have a source distribution, there are also tests in its tests subdirectory that you can run. For example, to run auto increment.tst, execute this command from the top-level directory of your source distribution:

shell> **mysql -vvf test < ./tests/auto\_increment.tst**

The expected result of the test can be found in the ./tests/auto\_increment.res file.

9. At this point, you should have the server running. However, none of the initial MySQL accounts have a password, so you should assign passwords using the instructions found in [Securing the Initial MySQL Accounts](http://dev.mysql.com/doc/refman/5.1/en/default-privileges.html).

<span id="page-38-0"></span>The MySQL 5.1 installation procedure creates time zone tables in the mysql database. However, you must populate the tables manually using the instructions in [MySQL Server Time Zone Support](http://dev.mysql.com/doc/refman/5.1/en/time-zone-support.html).

## **8.1. Problems Running mysql\_install\_db**

The purpose of the mysql\_install\_db script is to generate new MySQL privilege tables. It does not overwrite existing MySQL privilege tables, and it does not affect any other data.

If you want to re-create your privilege tables, first stop the mysqld server if it is running. Then rename the mysql directory under the data directory to save it, and then run mysql\_install\_db. Suppose that your current directory is the MySQL installation directory and that mysql\_install\_db is located in the bin directory and the data directory is named data. To rename the mysql database and re-run mysql\_install\_db, use these commands.

```
shell> mv data/mysql data/mysql.old
shell> bin/mysql_install_db --user=mysql
```
When you run mysql\_install\_db, you might encounter the following problems:

#### • **mysql\_install\_db fails to install the grant tables**

You may find that mysql\_install\_db fails to install the grant tables and terminates after displaying the following messages:

Starting mysqld daemon with databases from XXXXXX mysqld ended

In this case, you should examine the error log file very carefully. The log should be located in the directory XXXXXX named by the error message and should indicate why mysqld didn't start. If you do not understand what happened, include the log when you post a bug report. See [How to Report Bugs or Problems.](http://dev.mysql.com/doc/refman/5.1/en/bug-reports.html)

#### • **There is a mysqld process running**

This indicates that the server is running, in which case the grant tables have probably been created already. If so, there is no need to run mysql\_install\_db at all because it needs to be run only once (when you install MySQL the first time).

#### • **Installing a second mysqld server does not work when one server is running**

This can happen when you have an existing MySQL installation, but want to put a new installation in a different location. For example, you might have a production installation, but you want to create a second installation for testing purposes. Generally the problem that occurs when you try to run a second server is that it tries to use a network interface that is in use by the first server. In this case, you should see one of the following error messages:

Can't start server: Bind on TCP/IP port: Address already in use Can't start server: Bind on unix socket...

For instructions on setting up multiple servers, see [Running Multiple MySQL Servers on the Same Machine.](http://dev.mysql.com/doc/refman/5.1/en/multiple-servers.html)

#### • **You do not have write access to the /tmp directory**

If you do not have write access to create temporary files or a Unix socket file in the default location (the  $/\text{tmp directory}$ ), an error occurs when you run mysql\_install\_db or the mysqld server.

You can specify different locations for the temporary directory and Unix socket file by executing these commands prior to starting mysql\_install\_db or mysqld, where some\_tmp\_dir is the full path name to some directory for which you have write permission:

shell> **TMPDIR=/some\_tmp\_dir/** shell> **MYSQL\_UNIX\_PORT=/some\_tmp\_dir/mysql.sock** shell> **export TMPDIR MYSQL\_UNIX\_PORT**

Then you should be able to run mysql\_install\_db and start the server with these commands:

shell> **bin/mysql\_install\_db --user=mysql** shell> **bin/mysqld\_safe --user=mysql &**

If  $m\nu$ sql install  $d\mathbf{b}$  is located in the scripts directory, modify the first command to scripts/ mysql\_install\_db.

See [How to Protect or Change the MySQL Unix Socket File,](http://dev.mysql.com/doc/refman/5.1/en/administration-issues.html#problems-with-mysql-sock) and [Environment Variables](http://dev.mysql.com/doc/refman/5.1/en/environment-variables.html).

There are some alternatives to running the mysql\_install\_db script provided in the MySQL distribution:

• If you want the initial privileges to be different from the standard defaults, you can modify mysql\_install\_db before you run it. However, it is preferable to use [GRANT](http://dev.mysql.com/doc/refman/5.1/en/grant.html) and [REVOKE](http://dev.mysql.com/doc/refman/5.1/en/revoke.html) to change the privileges *after* the grant tables have been set up. In other words, you can run mysql\_install\_db, and then use mysql -u root mysql to connect to the server as the MySQL root user so that you can issue the necessary [GRANT](http://dev.mysql.com/doc/refman/5.1/en/grant.html) and [REVOKE](http://dev.mysql.com/doc/refman/5.1/en/revoke.html) statements.

If you want to install MySQL on several machines with the same privileges, you can put the [GRANT](http://dev.mysql.com/doc/refman/5.1/en/grant.html) and [REVOKE](http://dev.mysql.com/doc/refman/5.1/en/revoke.html) statements in a file and execute the file as a script using mysql after running mysql\_install\_db. For example:

shell> **bin/mysql\_install\_db --user=mysql** shell> **bin/mysql -u root < your\_script\_file**

By doing this, you can avoid having to issue the statements manually on each machine.

• It is possible to re-create the grant tables completely after they have previously been created. You might want to do this if

you're just learning how to use [GRANT](http://dev.mysql.com/doc/refman/5.1/en/grant.html) and [REVOKE](http://dev.mysql.com/doc/refman/5.1/en/revoke.html) and have made so many modifications after running mysql\_install\_db that you want to wipe out the tables and start over.

To re-create the grant tables, remove all the .frm, .MYI, and .MYD files in the mysql database directory. Then run the mysql\_install\_db script again.

You can start mysqld manually using the  $--skip-$  grant-tables option and add the privilege information yourself using mysql:

shell> **bin/mysqld\_safe --user=mysql --skip-grant-tables &** shell> **bin/mysql mysql**

From mysql, manually execute the SQL commands contained in mysql\_install\_db. Make sure that you run mysqladmin flush-privileges or mysqladmin reload afterward to tell the server to reload the grant tables.

<span id="page-40-0"></span>Note that by not using mysql\_install\_db, you not only have to populate the grant tables manually, you also have to create them first.

## **8.2. Starting and Stopping MySQL Automatically**

Generally, you start the mysqld server in one of these ways:

- By invoking mysqld directly. This works on any platform.
- By running the MySQL server as a Windows service. The service can be set to start the server automatically when Windows starts, or as a manual service that you start on request. For instructions, see [Starting MySQL as a Windows Service](http://dev.mysql.com/doc/refman/5.1/en/windows-start-service.html).
- By invoking mysqld\_safe, which tries to determine the proper options for mysqld and then runs it with those options. This script is used on Unix and Unix-like systems. See [mysqld\\_safe](http://dev.mysql.com/doc/refman/5.1/en/mysqld-safe.html).
- By invoking mysql.server. This script is used primarily at system startup and shutdown on systems that use System Vstyle run directories, where it usually is installed under the name mysql. The mysql. server script starts the server by invoking mysqld\_safe. See [mysql.server](http://dev.mysql.com/doc/refman/5.1/en/mysqld-safe.html#mysql-server).
- On Mac OS X, you can install a separate MySQL Startup Item package to enable the automatic startup of MySQL on system startup. The Startup Item starts the server by invoking mysql.server. See [Installing MySQL on Mac OS X](http://dev.mysql.com/doc/refman/5.1/en/mac-os-x-installation.html), for details.

The mysqld\_safe and mysql.server scripts and the Mac OS X Startup Item can be used to start the server manually, or automatically at system startup time.  $mysq1$ . server and the Startup Item also can be used to stop the server.

To start or stop the server manually using the mysql.server script, invoke it with start or stop arguments:

shell> **mysql.server start** shell> **mysql.server stop**

Before mysql.server starts the server, it changes location to the MySQL installation directory, and then invokes mysqld\_safe. If you want the server to run as some specific user, add an appropriate user option to the [mysqld] group of the /etc/my.cnf option file, as shown later in this section. (It is possible that you will need to edit mysql.server if you've installed a binary distribution of MySQL in a non-standard location. Modify it to cd into the proper directory before it runs mysqld\_safe. If you do this, your modified version of mysql.server may be overwritten if you upgrade MySQL in the future, so you should make a copy of your edited version that you can reinstall.)

mysql.server stop stops the server by sending a signal to it. You can also stop the server manually by executing mysqladmin shutdown.

To start and stop MySQL automatically on your server, you need to add start and stop commands to the appropriate places in your /etc/rc\* files.

If you use the Linux server RPM package (MySQL-server-VERSION.rpm), the mysql.server script is installed in the / etc/init.d directory with the name mysql. You need not install it manually. See Chapter 2, *[Installing MySQL from RPM](#page-6-0) [Packages on Linux](#page-6-0)*, for more information on the Linux RPM packages.

Some vendors provide RPM packages that install a startup script under a different name such as mysqld.

If you install MySQL from a source distribution or using a binary distribution format that does not install mysql.server automatically, you can install it manually. The script can be found in the support-files directory under the MySQL installation directory or in a MySQL source tree.

To install mysql.server manually, copy it to the /etc/init.d directory with the name mysql, and then make it executable. Do this by changing location into the appropriate directory where  $mysgl$ .  $server$  is located and executing these commands:

shell> **cp mysql.server /etc/init.d/mysql** shell> **chmod +x /etc/init.d/mysql**

Older Red Hat systems use the  $/etc/rc.d/init.d$  directory rather than  $/etc/init.d$ . Adjust the preceding commands accordingly. Alternatively, first create /etc/init.d as a symbolic link that points to /etc/rc.d/init.d:

shell> **cd /etc** shell> **ln -s rc.d/init.d .**

After installing the script, the commands needed to activate it to run at system startup depend on your operating system. On Linux, you can use chkconfig:

shell> **chkconfig --add mysql**

On some Linux systems, the following command also seems to be necessary to fully enable the mysql script:

shell> **chkconfig --level 345 mysql on**

On FreeBSD, startup scripts generally should go in /usr/local/etc/rc.d/. The rc(8) manual page states that scripts in this directory are executed only if their basename matches the \*.sh shell file name pattern. Any other files or directories present within the directory are silently ignored. In other words, on FreeBSD, you should install the mysql. server script as / usr/local/etc/rc.d/mysql.server.sh to enable automatic startup.

As an alternative to the preceding setup, some operating systems also use /etc/rc.local or /etc/init.d/boot.local to start additional services on startup. To start up MySQL using this method, you could append a command like the one following to the appropriate startup file:

/bin/sh -c 'cd /usr/local/mysql; ./bin/mysqld\_safe --user=mysql &'

For other systems, consult your operating system documentation to see how to install startup scripts.

You can add options for mysql.server in a global /etc/my.cnf file. A typical /etc/my.cnf file might look like this:

```
[mysqld]
datadir=/usr/local/mysql/var
socket=/var/tmp/mysql.sock
port=3306
user=mysql
[mysql.server]
basedir=/usr/local/mysql
```
The mysql.server script supports the following options: basedir, datadir, and pid-file. If specified, they *must* be placed in an option file, not on the command line. mysql.server supports only start and stop as command-line arguments.

The following table shows which option groups the server and each startup script read from option files.

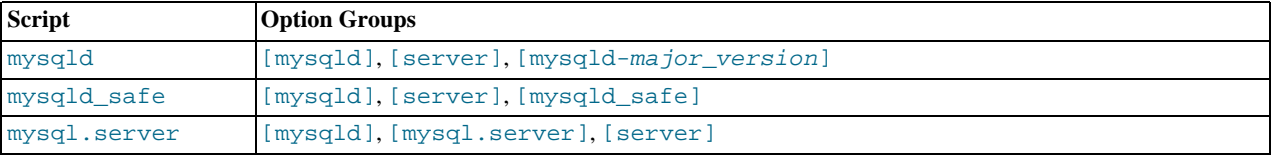

[mysqld-major\_version] means that groups with names like [mysqld-5.0] and [mysqld-5.1] are read by servers having versions 5.0.x, 5.1.x, and so forth. This feature can be used to specify options that can be read only by servers within a given release series.

For backward compatibility, mysql.server also reads the [mysql\_server] group and mysqld\_safe also reads the [safe\_mysqld] group. However, you should update your option files to use the [mysql.server] and [mysqld\_safe] groups instead when using MySQL 5.1.

<span id="page-41-0"></span>See [Using Option Files.](http://dev.mysql.com/doc/refman/5.1/en/option-files.html)

### **8.3. Starting and Troubleshooting the MySQL Server**

This section provides troubleshooting suggestions for problems starting the server on Unix. If you are using Windows, see

#### [Troubleshooting a MySQL Installation Under Windows.](http://dev.mysql.com/doc/refman/5.1/en/windows-troubleshooting.html)

If you have problems starting the server, here are some things to try:

- Check the error log to see why the server does not start.
- Specify any special options needed by the storage engines you are using.
- Make sure that the server knows where to find the data directory.
- Make sure that the server can access the data directory. The ownership and permissions of the data directory and its contents must be set such that the server can read and modify them.
- Verify that the network interfaces the server wants to use are available.

Some storage engines have options that control their behavior. You can create a  $my$  cnf file and specify startup options for the engines that you plan to use. If you are going to use storage engines that support transactional tables (InnoDB, NDB), be sure that you have them configured the way you want before starting the server:

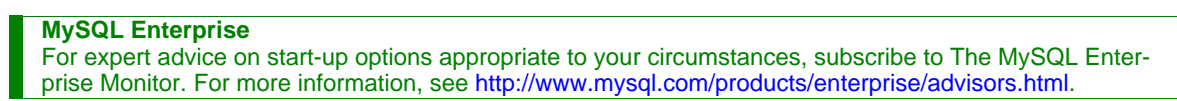

- If you are using InnoDB tables, see InnoDB [Configuration.](http://dev.mysql.com/doc/refman/5.1/en/innodb-configuration.html)
- If you are using MySQL Cluster, see [MySQL Cluster Configuration.](http://dev.mysql.com/doc/refman/5.1/en/mysql-cluster-configuration.html)

Storage engines will use default option values if you specify none, but it is recommended that you review the available options and specify explicit values for those for which the defaults are not appropriate for your installation.

When the mysqld server starts, it changes location to the data directory. This is where it expects to find databases and where it expects to write log files. The server also writes the pid (process ID) file in the data directory.

The data directory location is hardwired in when the server is compiled. This is where the server looks for the data directory by default. If the data directory is located somewhere else on your system, the server will not work properly. You can determine what the default path settings are by invoking mysqld with the [--verbose](http://dev.mysql.com/doc/refman/5.1/en/server-options.html#option_mysqld_verbose) and [--help](http://dev.mysql.com/doc/refman/5.1/en/server-options.html#option_mysqld_help) options.

If the default locations don't match the MySQL installation layout on your system, you can override them by specifying options to mysqld or mysqld\_safe on the command line or in an option file.

To specify the location of the data directory explicitly, use the [--datadir](http://dev.mysql.com/doc/refman/5.1/en/server-options.html#option_mysqld_datadir) option. However, normally you can tell mysqld the location of the base directory under which MySQL is installed and it looks for the data directory there. You can do this with the [-](http://dev.mysql.com/doc/refman/5.1/en/server-options.html#option_mysqld_basedir) [-basedir](http://dev.mysql.com/doc/refman/5.1/en/server-options.html#option_mysqld_basedir) option.

To check the effect of specifying path options, invoke  $mysgld$  with those options followed by the  $-$ verbose and  $-$ help options. For example, if you change location into the directory where mysqld is installed and then run the following command, it shows the effect of starting the server with a base directory of  $/\text{usr}/\text{local}$ :

shell> **./mysqld --basedir=/usr/local --verbose --help**

You can specify other options such as  $-\text{datadir}$  as well, but  $-\text{verbose}$  and  $-\text{help}$  must be the last options.

Once you determine the path settings you want, start the server without  $-\text{verbose}$  and  $-\text{help}$ .

If mysqld is currently running, you can find out what path settings it is using by executing this command:

shell> **mysqladmin variables**

#### Or:

shell> **mysqladmin -h host\_name variables**

host\_name is the name of the MySQL server host.

If you get Errcode 13 (which means Permission denied) when starting mysqld, this means that the privileges of the data directory or its contents do not allow the server access. In this case, you change the permissions for the involved files and directories so that the server has the right to use them. You can also start the server as  $r \circ \circ t$ , but this raises security issues and should be avoided.

On Unix, change location into the data directory and check the ownership of the data directory and its contents to make sure the server has access. For example, if the data directory is /usr/local/mysql/var, use this command:

shell> **ls -la /usr/local/mysql/var**

If the data directory or its files or subdirectories are not owned by the login account that you use for running the server, change their ownership to that account. If the account is named mysql, use these commands:

shell> **chown -R mysql /usr/local/mysql/var** shell> **chgrp -R mysql /usr/local/mysql/var**

If the server fails to start up correctly, check the error log. Log files are located in the data directory (typically  $C:\Per\gamma$ gram Files\MySQL\MySQL Server 5.1\data on Windows, /usr/local/mysql/data for a Unix binary distribution, and /usr/local/var for a Unix source distribution). Look in the data directory for files with names of the form host\_name.err and host  $name.$  log, where host name is the name of your server host. Then examine the last few lines of these files. On Unix, you can use tail to display them:

shell> **tail host\_name.err** shell> **tail host\_name.log**

The error log should contain information that indicates why the server couldn't start.

If either of the following errors occur, it means that some other program (perhaps another mysqld server) is using the TCP/IP port or Unix socket file that mysqld is trying to use:

Can't start server: Bind on TCP/IP port: Address already in use Can't start server: Bind on unix socket...

Use ps to determine whether you have another mysqld server running. If so, shut down the server before starting mysqld again. (If another server is running, and you really want to run multiple servers, you can find information about how to do so in [Running](http://dev.mysql.com/doc/refman/5.1/en/multiple-servers.html) [Multiple MySQL Servers on the Same Machine](http://dev.mysql.com/doc/refman/5.1/en/multiple-servers.html).)

If no other server is running, try to execute the command telnet your\_host\_name\_tcp\_ip\_port\_number. (The default MySQL port number is 3306.) Then press Enter a couple of times. If you don't get an error message like telnet: Unable to connect to remote host: Connection refused, some other program is using the TCP/IP port that mysqld is trying to use. You'll need to track down what program this is and disable it, or else tell mysqld to listen to a different port with the  $-$ [-port](http://dev.mysql.com/doc/refman/5.1/en/server-options.html#option_mysqld_port) option. In this case, you'll also need to specify the port number for client programs when connecting to the server via TCP/ IP.

Another reason the port might be inaccessible is that you have a firewall running that blocks connections to it. If so, modify the firewall settings to allow access to the port.

If the server starts but you can't connect to it, you should make sure that you have an entry in  $/etc/host$ s that looks like this:

127.0.0.1 localhost

This problem occurs only on systems that do not have a working thread library and for which MySQL must be configured to use MIT-pthreads.

If you cannot get mysqld to start, you can try to make a trace file to find the problem by using the  $-\text{delay}$  option. See [MySQL](http://forge.mysql.com/wiki/MySQL_Internals_Porting) [Internals: Porting.](http://forge.mysql.com/wiki/MySQL_Internals_Porting)